## **Inhaltsverzeichnis**

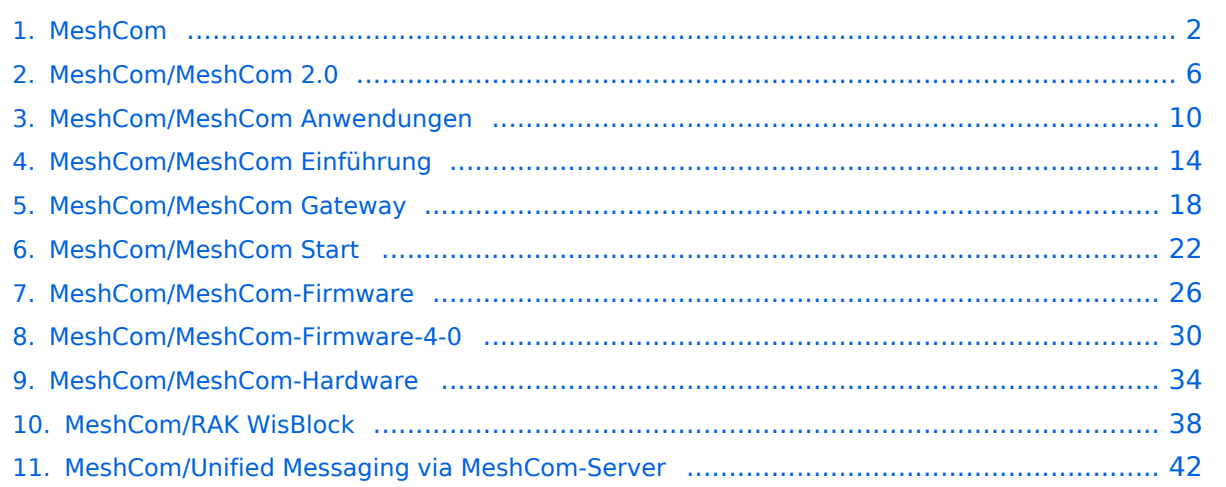

## <span id="page-1-0"></span>**MeshCom**

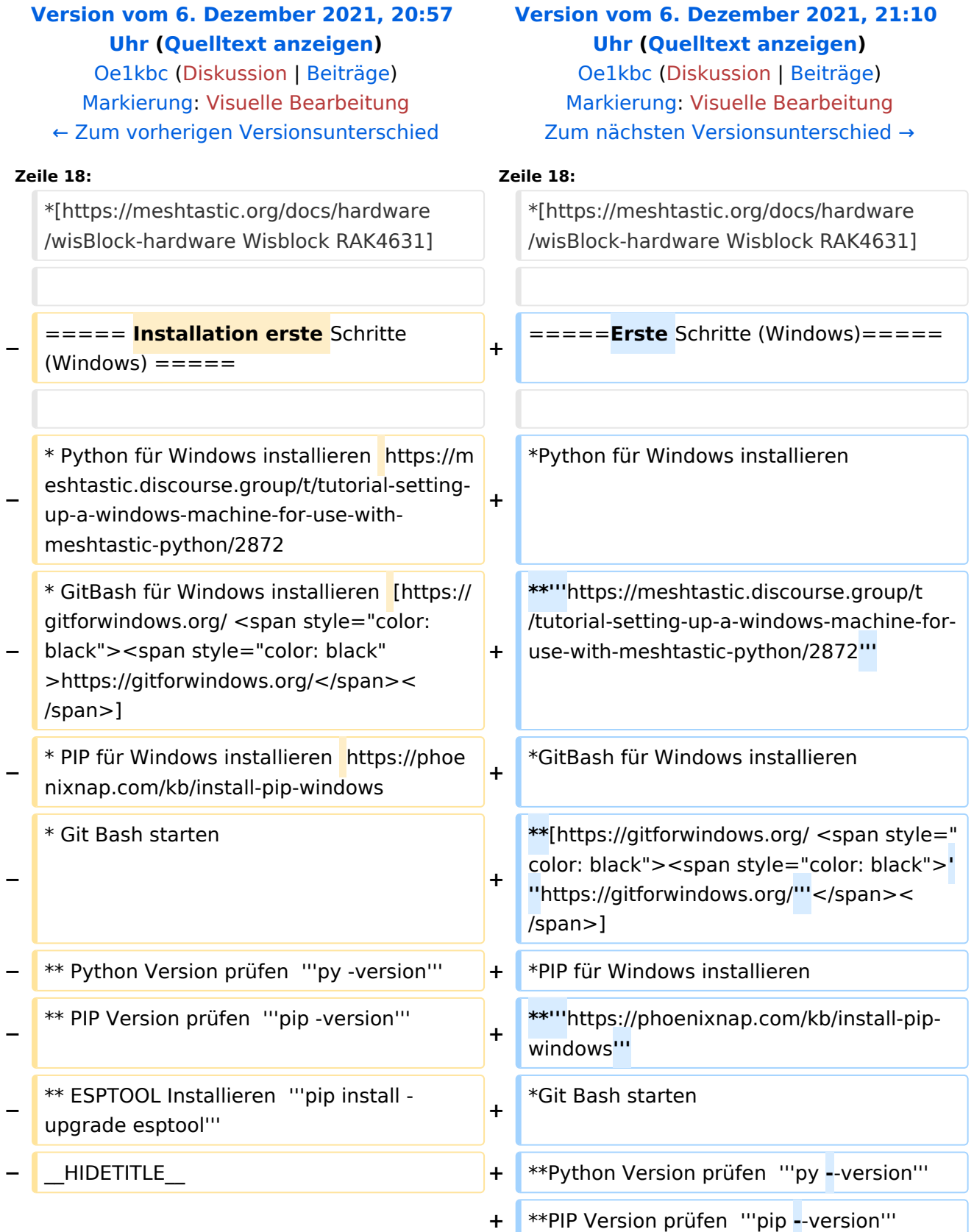

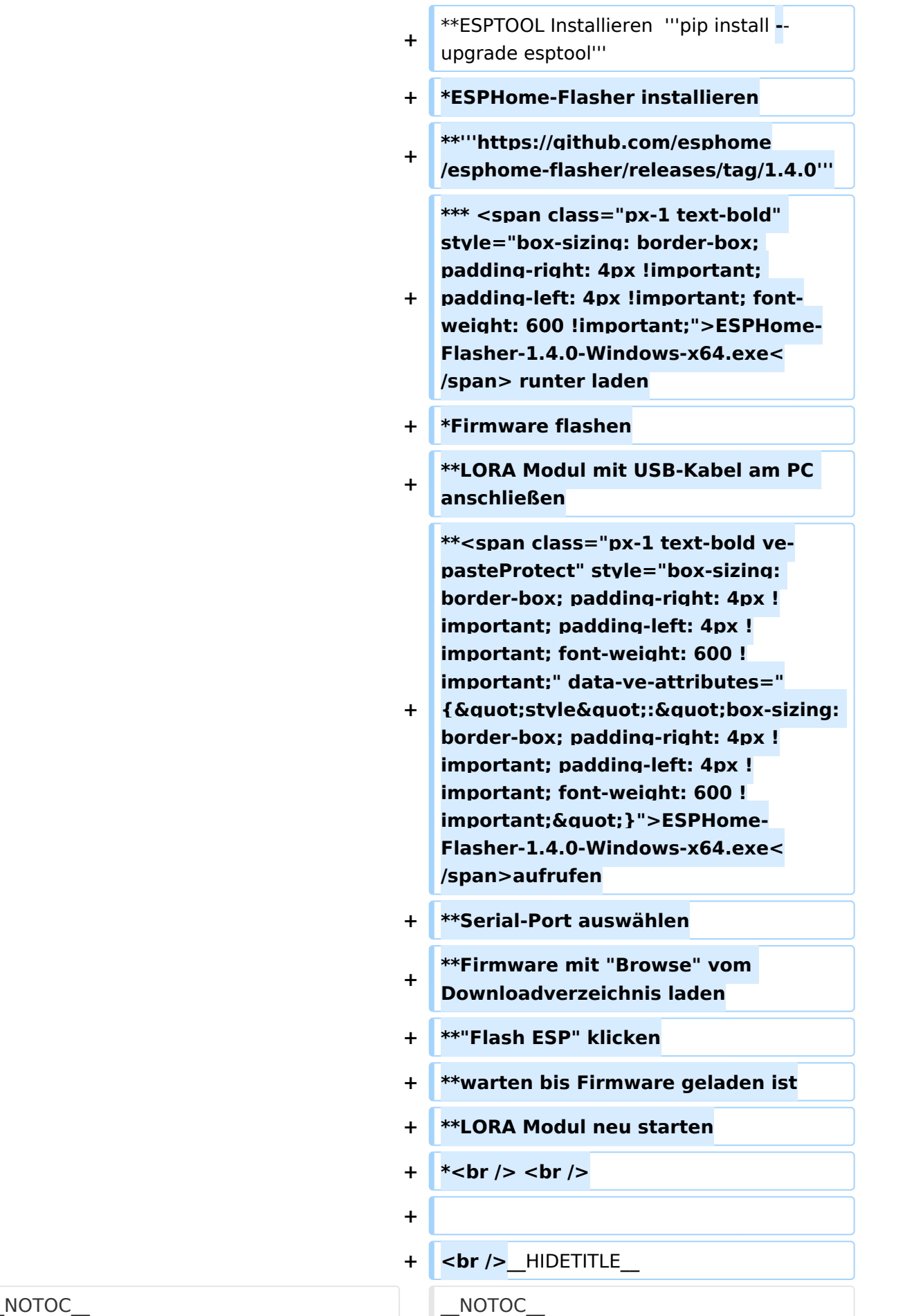

### Version vom 6. Dezember 2021, 21:10 Uhr

### **MeshCom**

### [Meshtastic](https://wiki.oevsv.at/w/index.php?title=Spezial:Hochladen&wpDestFile=MESHTASTIC.png)

### Textnachrichten über LORA-Funkmodule austauschen auf Basis von [Meshtastic](https://meshtastic.org/) Device Firmware

Off-Grid-Messaging mit kostengünstiger Hardware, um Ihr persönliches Mesh zu erstellen. LORA-Funkmodule leiten Nachrichten an den nächsten weiter, um alle Knoten im Netzwerk zu erreichen. Kommunizieren Sie über Kilometer zwischen Knoten. Mit über MeshCom im HAMNET verbundene Gateway-Knoten wird es ermöglicht Mesh-Bereiche, welche keine direkte Funkverbindung haben zu verbinden. Siehe MeshCom [Dashboard](http://44.143.9.72/mqtt) (HAMNET only)

### LORA Hardware ESP32

- [Lilygo TTGO T-Beam](https://meshtastic.org/docs/hardware/tbeam-hardware) Version 0.7, 1.1 (mit M8N GPS und SX1262)
- [Lilygo TTGO Lora](https://meshtastic.org/docs/hardware/lora-hardware) Version 1, 1.3, 2.0, 2.1-1.6
- [Heltec Lora 32 \(V2\)](https://meshtastic.org/docs/hardware/heltec-hardware)

### LORA Hardware nRF52

- [Lilygo TTGO T-Echo](https://meshtastic.org/docs/hardware/techo-hardware)
- [Wisblock RAK4631](https://meshtastic.org/docs/hardware/wisBlock-hardware)

- Python für Windows installieren
	- **[https://meshtastic.discourse.group/t/tutorial-setting-up-a-windows-machine-for](https://meshtastic.discourse.group/t/tutorial-setting-up-a-windows-machine-for-use-with-meshtastic-python/2872)[use-with-meshtastic-python/2872](https://meshtastic.discourse.group/t/tutorial-setting-up-a-windows-machine-for-use-with-meshtastic-python/2872)**
- GitBash für Windows installieren
	- **<https://gitforwindows.org/>**
- PIP für Windows installieren
	- **<https://phoenixnap.com/kb/install-pip-windows>**
- Git Bash starten
	- Python Version prüfen **py --version**
	- PIP Version prüfen **pip --version**
	- ESPTOOL Installieren **pip install --upgrade esptool**

- ESPHome-Flasher installieren
	- **<https://github.com/esphome/esphome-flasher/releases/tag/1.4.0>**
		- **ESPHome-Flasher-1.4.0-Windows-x64.exe** runter laden  $\blacksquare$
- $\bullet$ Firmware flashen
	- LORA Modul mit USB-Kabel am PC anschließen
	- **ESPHome-Flasher-1.4.0-Windows-x64.exe** aufrufen
	- $\circ$  Serial-Port auswählen
	- $\circ$  Firmware mit "Browse" vom Downloadverzeichnis laden
	- "Flash ESP" klicken
	- $\circ$  warten bis Firmware geladen ist
	- LORA Modul neu starten
- 

<span id="page-5-0"></span>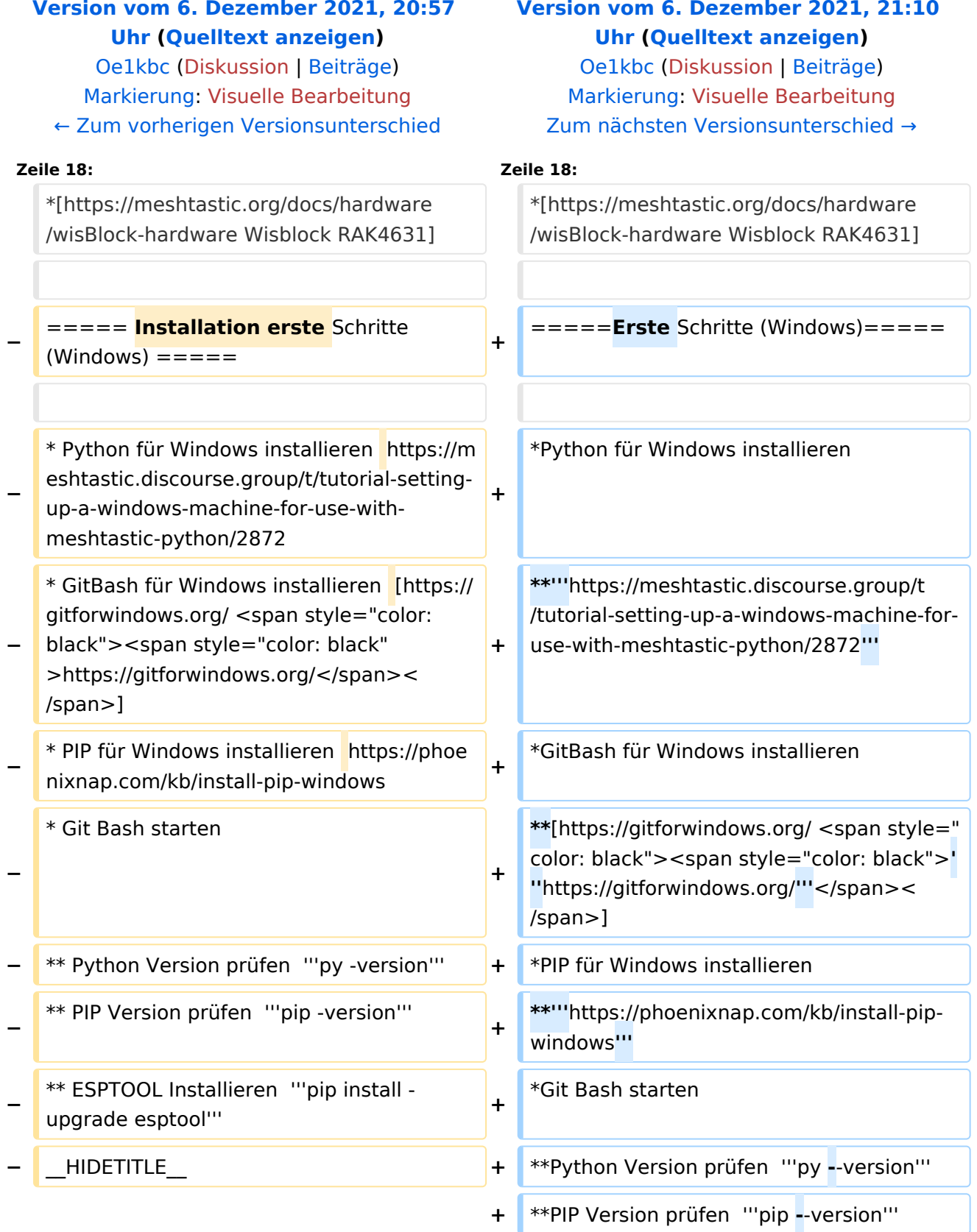

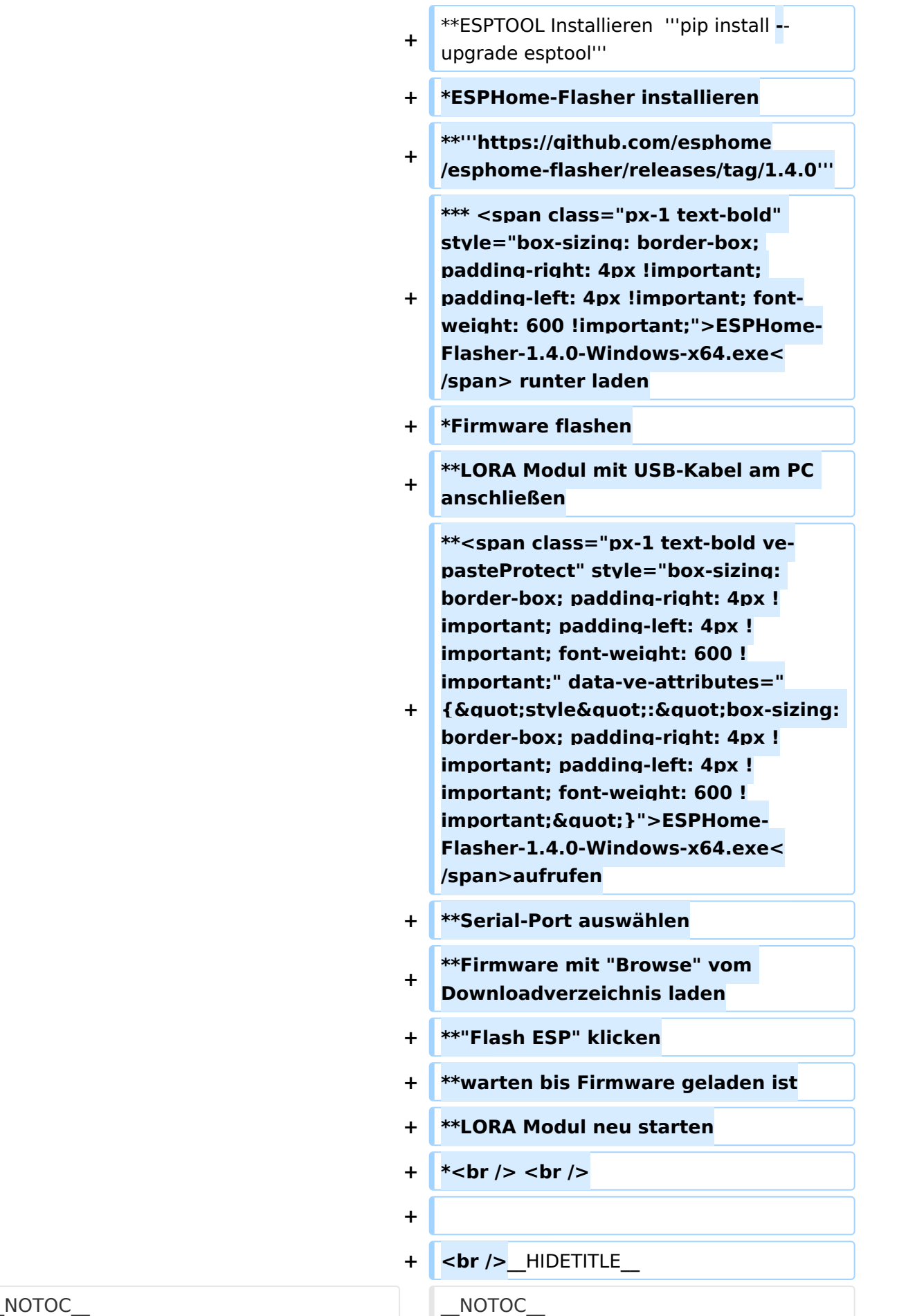

### Version vom 6. Dezember 2021, 21:10 Uhr

### **MeshCom**

### [Meshtastic](https://wiki.oevsv.at/w/index.php?title=Spezial:Hochladen&wpDestFile=MESHTASTIC.png)

### Textnachrichten über LORA-Funkmodule austauschen auf Basis von [Meshtastic](https://meshtastic.org/) Device Firmware

Off-Grid-Messaging mit kostengünstiger Hardware, um Ihr persönliches Mesh zu erstellen. LORA-Funkmodule leiten Nachrichten an den nächsten weiter, um alle Knoten im Netzwerk zu erreichen. Kommunizieren Sie über Kilometer zwischen Knoten. Mit über MeshCom im HAMNET verbundene Gateway-Knoten wird es ermöglicht Mesh-Bereiche, welche keine direkte Funkverbindung haben zu verbinden. Siehe MeshCom [Dashboard](http://44.143.9.72/mqtt) (HAMNET only)

### LORA Hardware ESP32

- [Lilygo TTGO T-Beam](https://meshtastic.org/docs/hardware/tbeam-hardware) Version 0.7, 1.1 (mit M8N GPS und SX1262)
- [Lilygo TTGO Lora](https://meshtastic.org/docs/hardware/lora-hardware) Version 1, 1.3, 2.0, 2.1-1.6
- [Heltec Lora 32 \(V2\)](https://meshtastic.org/docs/hardware/heltec-hardware)

### LORA Hardware nRF52

- [Lilygo TTGO T-Echo](https://meshtastic.org/docs/hardware/techo-hardware)
- [Wisblock RAK4631](https://meshtastic.org/docs/hardware/wisBlock-hardware)

- Python für Windows installieren
	- **[https://meshtastic.discourse.group/t/tutorial-setting-up-a-windows-machine-for](https://meshtastic.discourse.group/t/tutorial-setting-up-a-windows-machine-for-use-with-meshtastic-python/2872)[use-with-meshtastic-python/2872](https://meshtastic.discourse.group/t/tutorial-setting-up-a-windows-machine-for-use-with-meshtastic-python/2872)**
- GitBash für Windows installieren
	- **<https://gitforwindows.org/>**
- PIP für Windows installieren
	- **<https://phoenixnap.com/kb/install-pip-windows>**
- Git Bash starten
	- Python Version prüfen **py --version**
	- PIP Version prüfen **pip --version**
	- ESPTOOL Installieren **pip install --upgrade esptool**

- ESPHome-Flasher installieren
	- **<https://github.com/esphome/esphome-flasher/releases/tag/1.4.0>**
		- **ESPHome-Flasher-1.4.0-Windows-x64.exe** runter laden  $\blacksquare$
- $\bullet$ Firmware flashen
	- LORA Modul mit USB-Kabel am PC anschließen
	- **ESPHome-Flasher-1.4.0-Windows-x64.exe** aufrufen
	- $\circ$  Serial-Port auswählen
	- $\circ$  Firmware mit "Browse" vom Downloadverzeichnis laden
	- "Flash ESP" klicken
	- $\circ$  warten bis Firmware geladen ist
	- LORA Modul neu starten
- 

<span id="page-9-0"></span>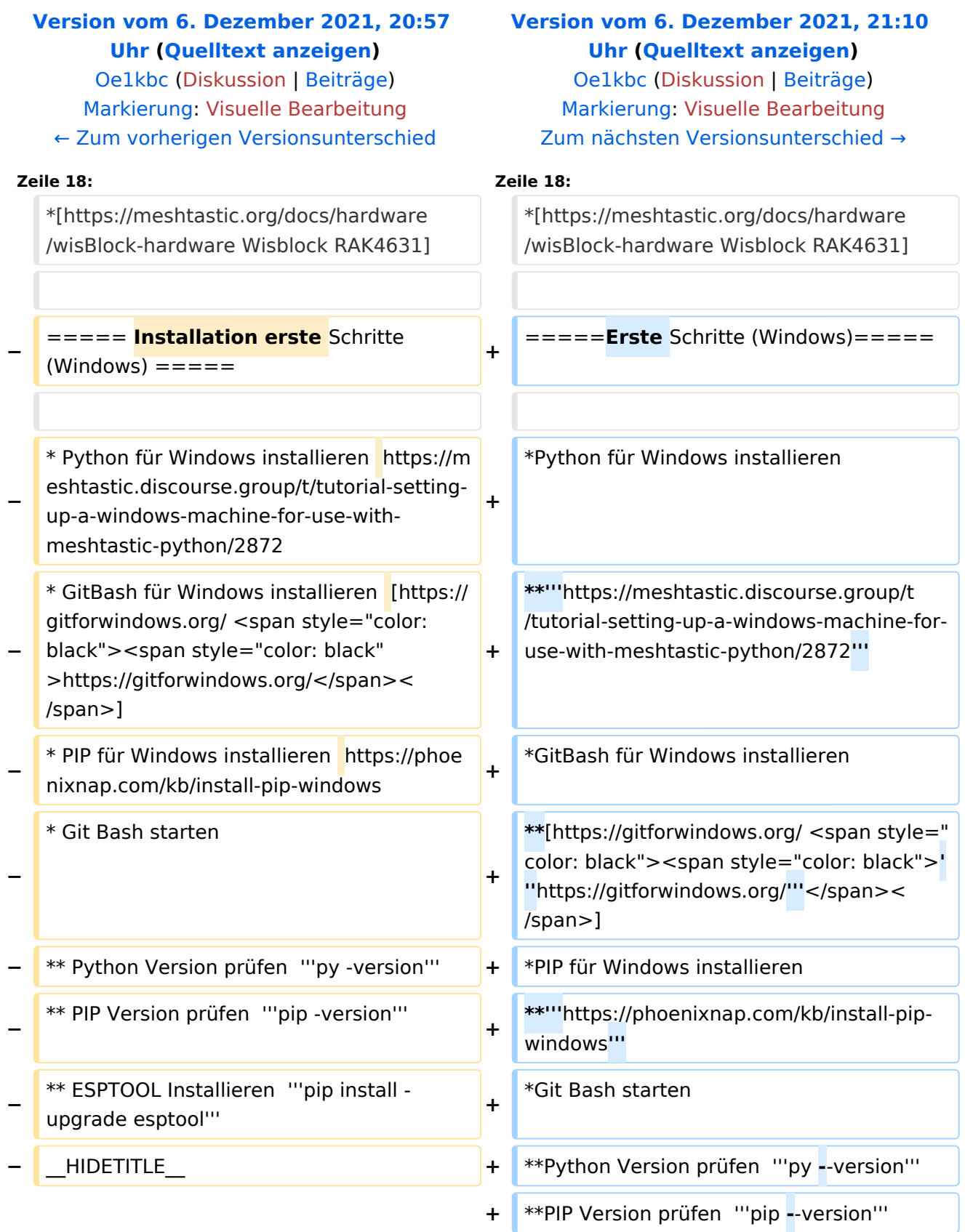

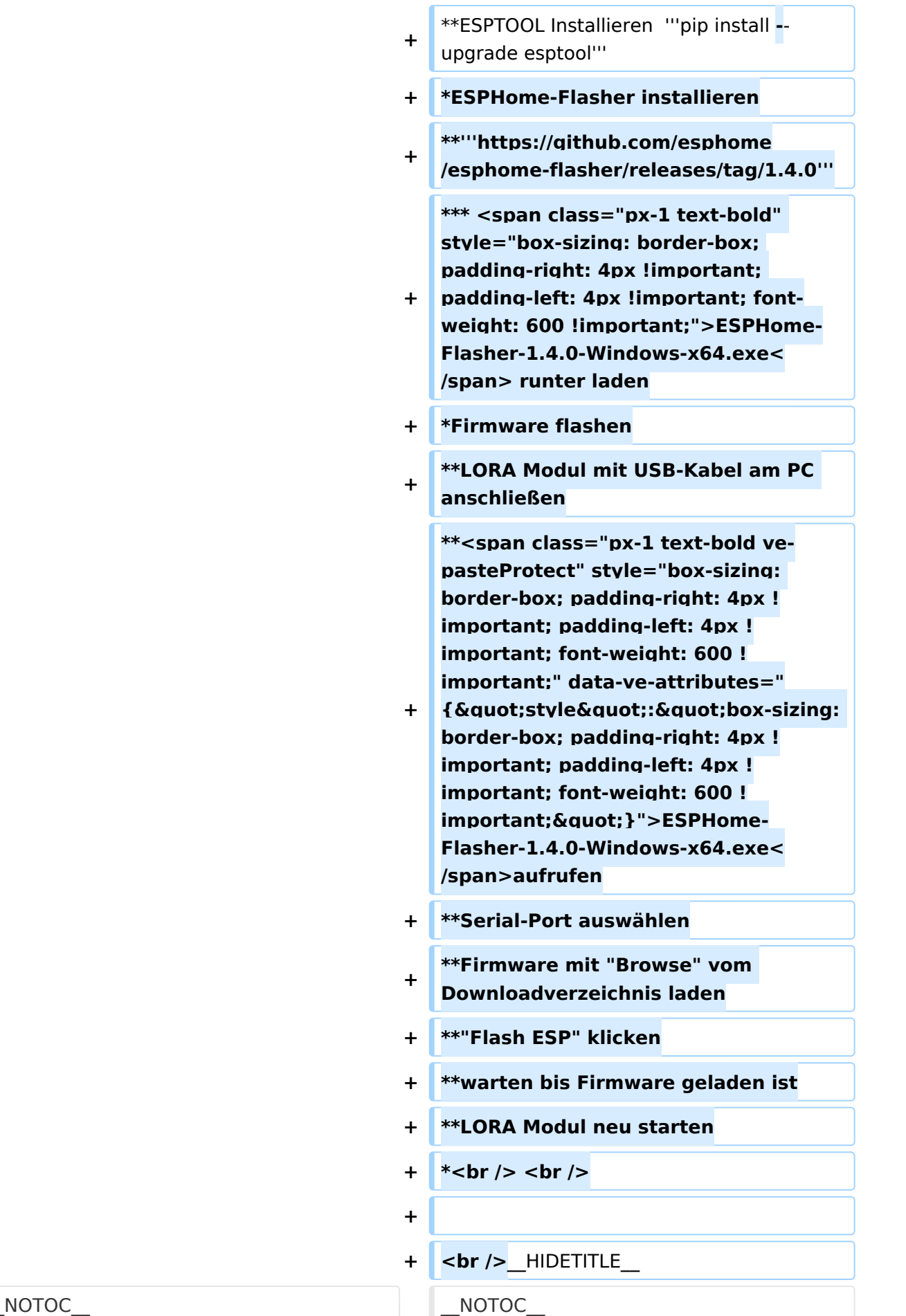

## Version vom 6. Dezember 2021, 21:10 Uhr

### **MeshCom**

### [Meshtastic](https://wiki.oevsv.at/w/index.php?title=Spezial:Hochladen&wpDestFile=MESHTASTIC.png)

### Textnachrichten über LORA-Funkmodule austauschen auf Basis von [Meshtastic](https://meshtastic.org/) Device Firmware

Off-Grid-Messaging mit kostengünstiger Hardware, um Ihr persönliches Mesh zu erstellen. LORA-Funkmodule leiten Nachrichten an den nächsten weiter, um alle Knoten im Netzwerk zu erreichen. Kommunizieren Sie über Kilometer zwischen Knoten. Mit über MeshCom im HAMNET verbundene Gateway-Knoten wird es ermöglicht Mesh-Bereiche, welche keine direkte Funkverbindung haben zu verbinden. Siehe MeshCom [Dashboard](http://44.143.9.72/mqtt) (HAMNET only)

### LORA Hardware ESP32

- [Lilygo TTGO T-Beam](https://meshtastic.org/docs/hardware/tbeam-hardware) Version 0.7, 1.1 (mit M8N GPS und SX1262)
- [Lilygo TTGO Lora](https://meshtastic.org/docs/hardware/lora-hardware) Version 1, 1.3, 2.0, 2.1-1.6
- [Heltec Lora 32 \(V2\)](https://meshtastic.org/docs/hardware/heltec-hardware)

### LORA Hardware nRF52

- [Lilygo TTGO T-Echo](https://meshtastic.org/docs/hardware/techo-hardware)
- [Wisblock RAK4631](https://meshtastic.org/docs/hardware/wisBlock-hardware)

- Python für Windows installieren
	- **[https://meshtastic.discourse.group/t/tutorial-setting-up-a-windows-machine-for](https://meshtastic.discourse.group/t/tutorial-setting-up-a-windows-machine-for-use-with-meshtastic-python/2872)[use-with-meshtastic-python/2872](https://meshtastic.discourse.group/t/tutorial-setting-up-a-windows-machine-for-use-with-meshtastic-python/2872)**
- GitBash für Windows installieren
	- **<https://gitforwindows.org/>**
- PIP für Windows installieren
	- **<https://phoenixnap.com/kb/install-pip-windows>**
- Git Bash starten
	- Python Version prüfen **py --version**
	- PIP Version prüfen **pip --version**
	- ESPTOOL Installieren **pip install --upgrade esptool**

- ESPHome-Flasher installieren
	- **<https://github.com/esphome/esphome-flasher/releases/tag/1.4.0>**
		- **ESPHome-Flasher-1.4.0-Windows-x64.exe** runter laden  $\blacksquare$
- $\bullet$ Firmware flashen
	- LORA Modul mit USB-Kabel am PC anschließen
	- **ESPHome-Flasher-1.4.0-Windows-x64.exe** aufrufen
	- $\circ$  Serial-Port auswählen
	- $\circ$  Firmware mit "Browse" vom Downloadverzeichnis laden
	- "Flash ESP" klicken
	- $\circ$  warten bis Firmware geladen ist
	- LORA Modul neu starten
- 

<span id="page-13-0"></span>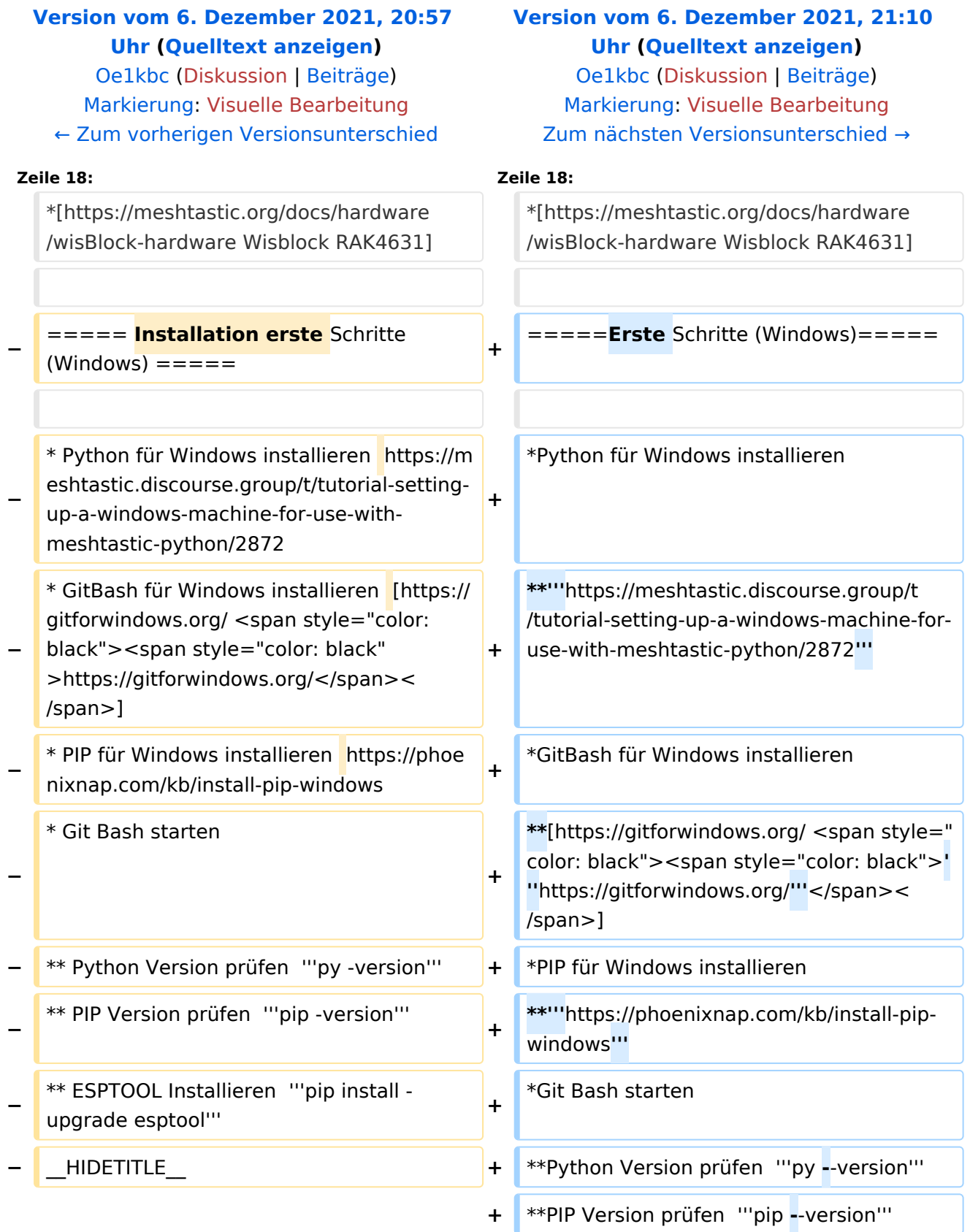

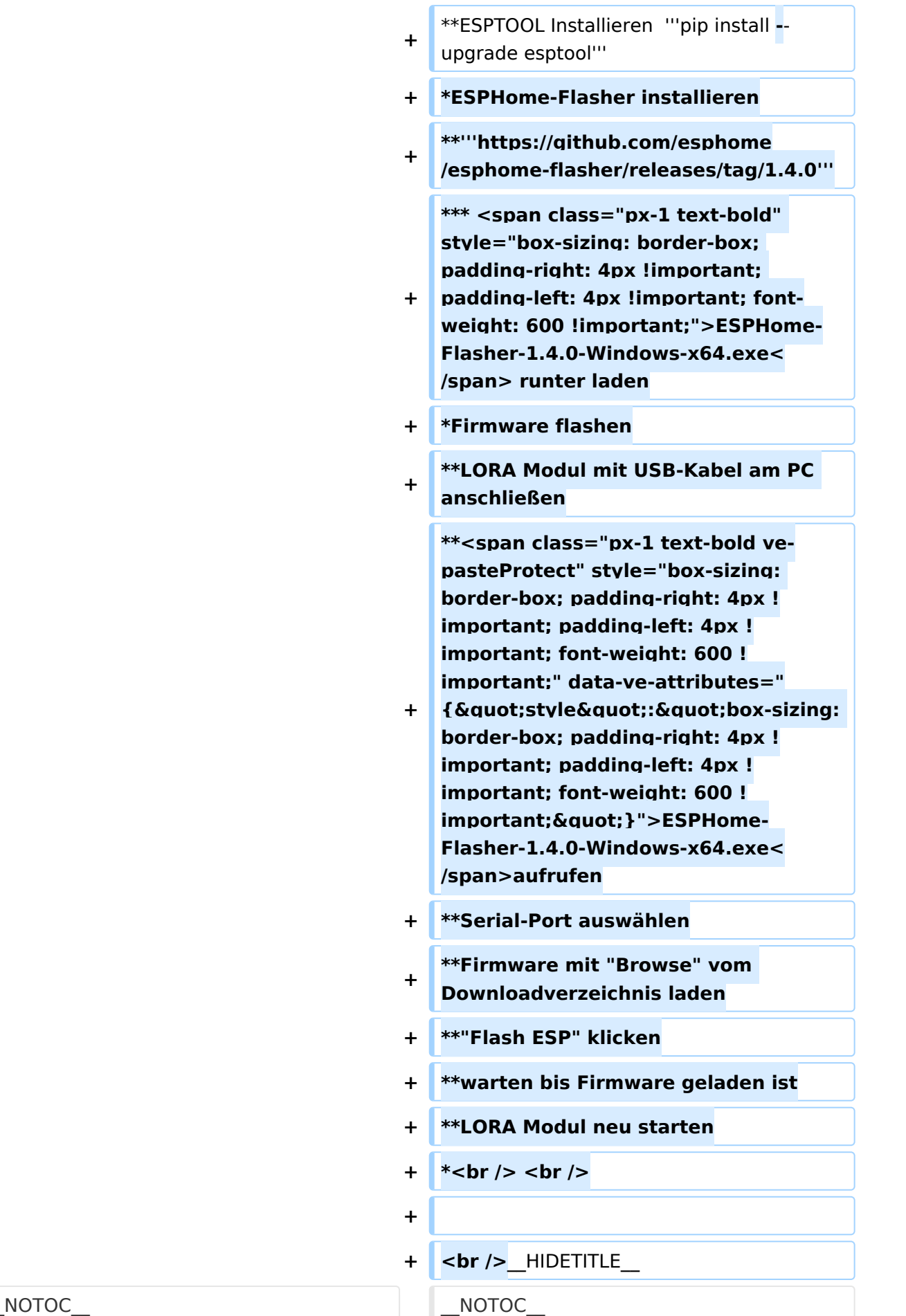

## Version vom 6. Dezember 2021, 21:10 Uhr

### **MeshCom**

### [Meshtastic](https://wiki.oevsv.at/w/index.php?title=Spezial:Hochladen&wpDestFile=MESHTASTIC.png)

### Textnachrichten über LORA-Funkmodule austauschen auf Basis von [Meshtastic](https://meshtastic.org/) Device Firmware

Off-Grid-Messaging mit kostengünstiger Hardware, um Ihr persönliches Mesh zu erstellen. LORA-Funkmodule leiten Nachrichten an den nächsten weiter, um alle Knoten im Netzwerk zu erreichen. Kommunizieren Sie über Kilometer zwischen Knoten. Mit über MeshCom im HAMNET verbundene Gateway-Knoten wird es ermöglicht Mesh-Bereiche, welche keine direkte Funkverbindung haben zu verbinden. Siehe MeshCom [Dashboard](http://44.143.9.72/mqtt) (HAMNET only)

### LORA Hardware ESP32

- [Lilygo TTGO T-Beam](https://meshtastic.org/docs/hardware/tbeam-hardware) Version 0.7, 1.1 (mit M8N GPS und SX1262)
- [Lilygo TTGO Lora](https://meshtastic.org/docs/hardware/lora-hardware) Version 1, 1.3, 2.0, 2.1-1.6
- [Heltec Lora 32 \(V2\)](https://meshtastic.org/docs/hardware/heltec-hardware)

### LORA Hardware nRF52

- [Lilygo TTGO T-Echo](https://meshtastic.org/docs/hardware/techo-hardware)
- [Wisblock RAK4631](https://meshtastic.org/docs/hardware/wisBlock-hardware)

- Python für Windows installieren
	- **[https://meshtastic.discourse.group/t/tutorial-setting-up-a-windows-machine-for](https://meshtastic.discourse.group/t/tutorial-setting-up-a-windows-machine-for-use-with-meshtastic-python/2872)[use-with-meshtastic-python/2872](https://meshtastic.discourse.group/t/tutorial-setting-up-a-windows-machine-for-use-with-meshtastic-python/2872)**
- GitBash für Windows installieren
	- **<https://gitforwindows.org/>**
- PIP für Windows installieren
	- **<https://phoenixnap.com/kb/install-pip-windows>**
- Git Bash starten
	- Python Version prüfen **py --version**
	- PIP Version prüfen **pip --version**
	- ESPTOOL Installieren **pip install --upgrade esptool**

- ESPHome-Flasher installieren
	- **<https://github.com/esphome/esphome-flasher/releases/tag/1.4.0>**
		- **ESPHome-Flasher-1.4.0-Windows-x64.exe** runter laden  $\blacksquare$
- $\bullet$ Firmware flashen
	- LORA Modul mit USB-Kabel am PC anschließen
	- **ESPHome-Flasher-1.4.0-Windows-x64.exe** aufrufen
	- $\circ$  Serial-Port auswählen
	- $\circ$  Firmware mit "Browse" vom Downloadverzeichnis laden
	- "Flash ESP" klicken
	- $\circ$  warten bis Firmware geladen ist
	- LORA Modul neu starten
- 

<span id="page-17-0"></span>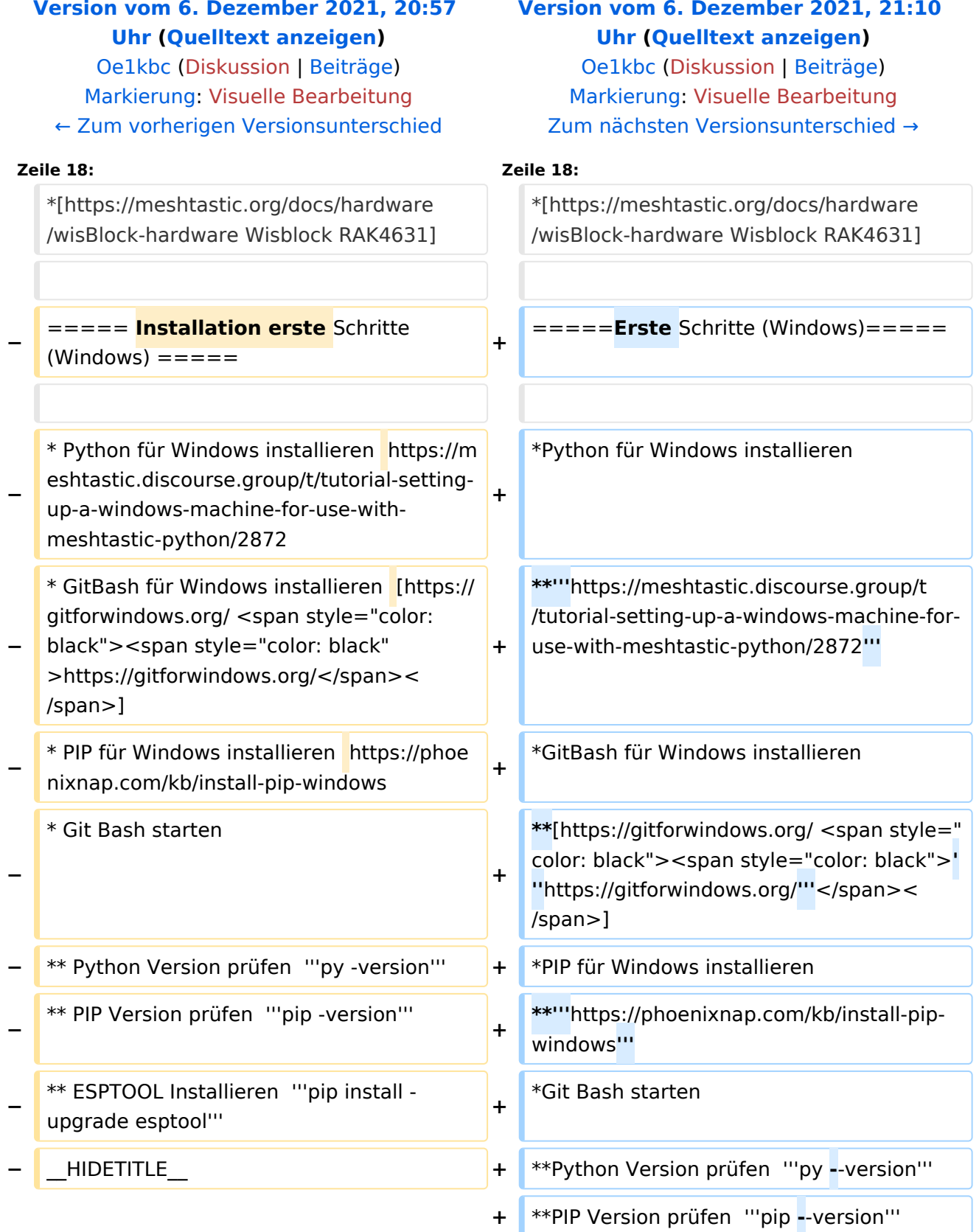

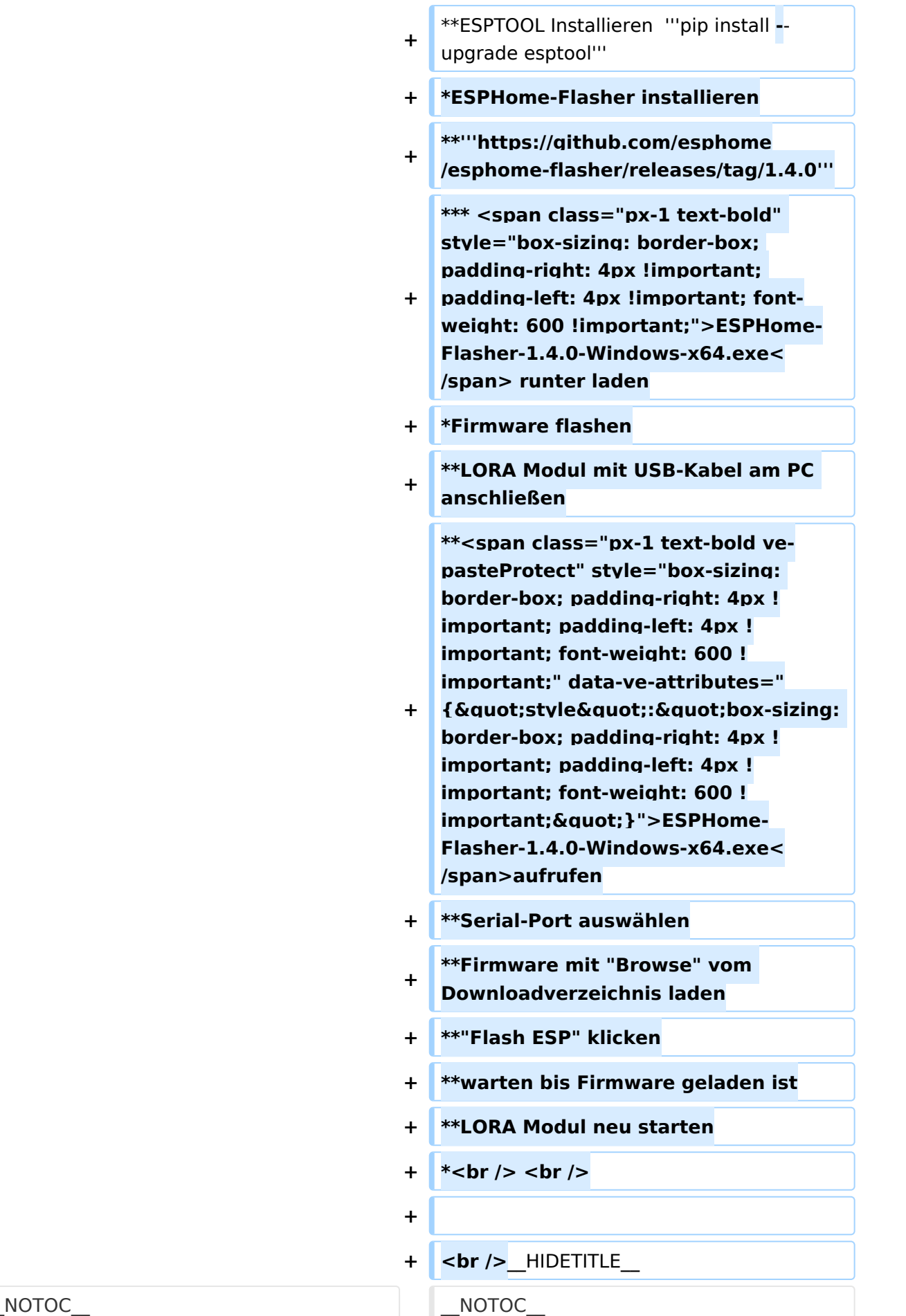

## Version vom 6. Dezember 2021, 21:10 Uhr

### **MeshCom**

### [Meshtastic](https://wiki.oevsv.at/w/index.php?title=Spezial:Hochladen&wpDestFile=MESHTASTIC.png)

### Textnachrichten über LORA-Funkmodule austauschen auf Basis von [Meshtastic](https://meshtastic.org/) Device Firmware

Off-Grid-Messaging mit kostengünstiger Hardware, um Ihr persönliches Mesh zu erstellen. LORA-Funkmodule leiten Nachrichten an den nächsten weiter, um alle Knoten im Netzwerk zu erreichen. Kommunizieren Sie über Kilometer zwischen Knoten. Mit über MeshCom im HAMNET verbundene Gateway-Knoten wird es ermöglicht Mesh-Bereiche, welche keine direkte Funkverbindung haben zu verbinden. Siehe MeshCom [Dashboard](http://44.143.9.72/mqtt) (HAMNET only)

### LORA Hardware ESP32

- [Lilygo TTGO T-Beam](https://meshtastic.org/docs/hardware/tbeam-hardware) Version 0.7, 1.1 (mit M8N GPS und SX1262)
- [Lilygo TTGO Lora](https://meshtastic.org/docs/hardware/lora-hardware) Version 1, 1.3, 2.0, 2.1-1.6
- [Heltec Lora 32 \(V2\)](https://meshtastic.org/docs/hardware/heltec-hardware)

### LORA Hardware nRF52

- [Lilygo TTGO T-Echo](https://meshtastic.org/docs/hardware/techo-hardware)
- [Wisblock RAK4631](https://meshtastic.org/docs/hardware/wisBlock-hardware)

- Python für Windows installieren
	- **[https://meshtastic.discourse.group/t/tutorial-setting-up-a-windows-machine-for](https://meshtastic.discourse.group/t/tutorial-setting-up-a-windows-machine-for-use-with-meshtastic-python/2872)[use-with-meshtastic-python/2872](https://meshtastic.discourse.group/t/tutorial-setting-up-a-windows-machine-for-use-with-meshtastic-python/2872)**
- GitBash für Windows installieren
	- **<https://gitforwindows.org/>**
- PIP für Windows installieren
	- **<https://phoenixnap.com/kb/install-pip-windows>**
- Git Bash starten
	- Python Version prüfen **py --version**
	- PIP Version prüfen **pip --version**
	- ESPTOOL Installieren **pip install --upgrade esptool**

- ESPHome-Flasher installieren
	- **<https://github.com/esphome/esphome-flasher/releases/tag/1.4.0>**
		- **ESPHome-Flasher-1.4.0-Windows-x64.exe** runter laden  $\blacksquare$
- $\bullet$ Firmware flashen
	- LORA Modul mit USB-Kabel am PC anschließen
	- **ESPHome-Flasher-1.4.0-Windows-x64.exe** aufrufen
	- $\circ$  Serial-Port auswählen
	- $\circ$  Firmware mit "Browse" vom Downloadverzeichnis laden
	- "Flash ESP" klicken
	- $\circ$  warten bis Firmware geladen ist
	- LORA Modul neu starten
- 

<span id="page-21-0"></span>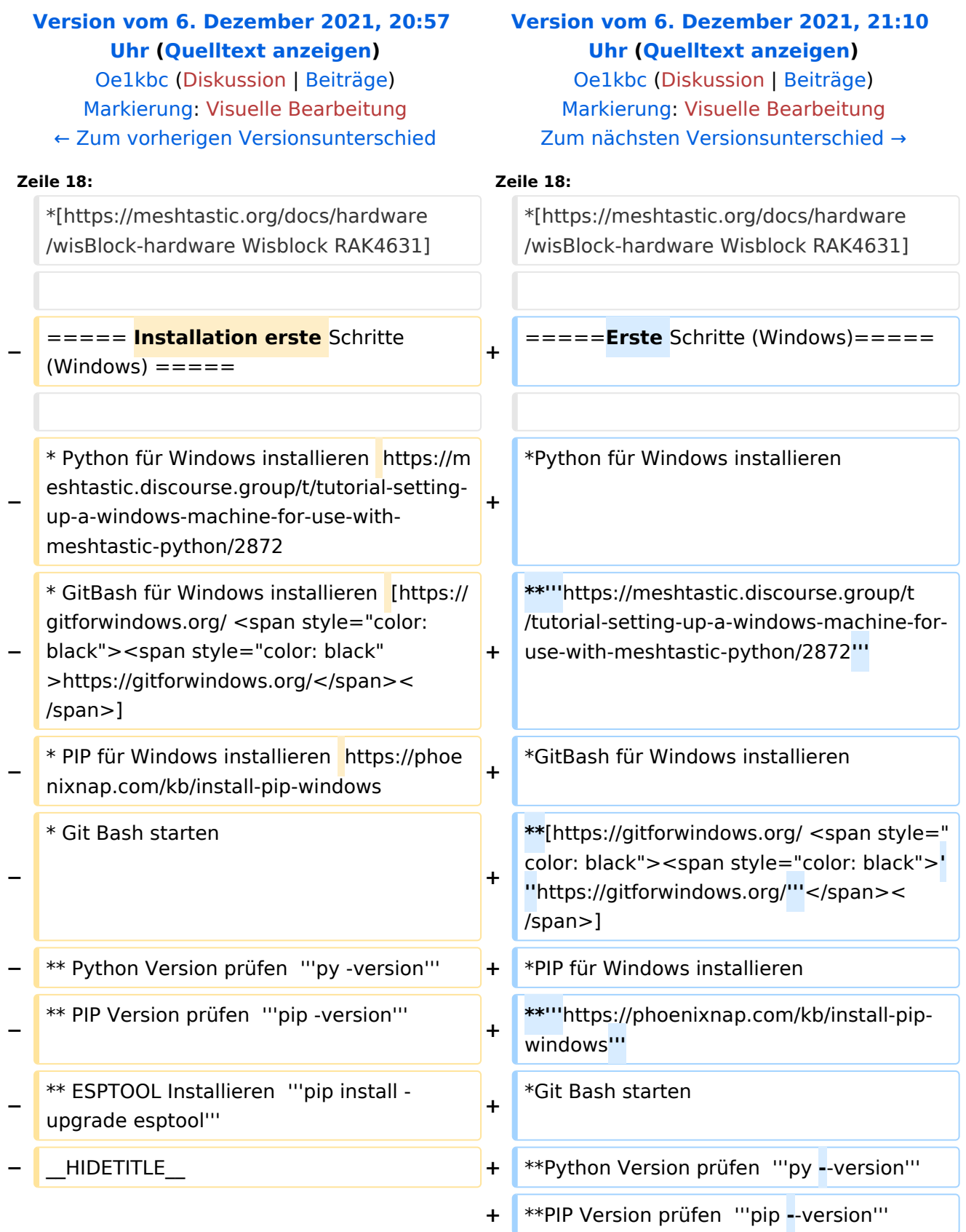

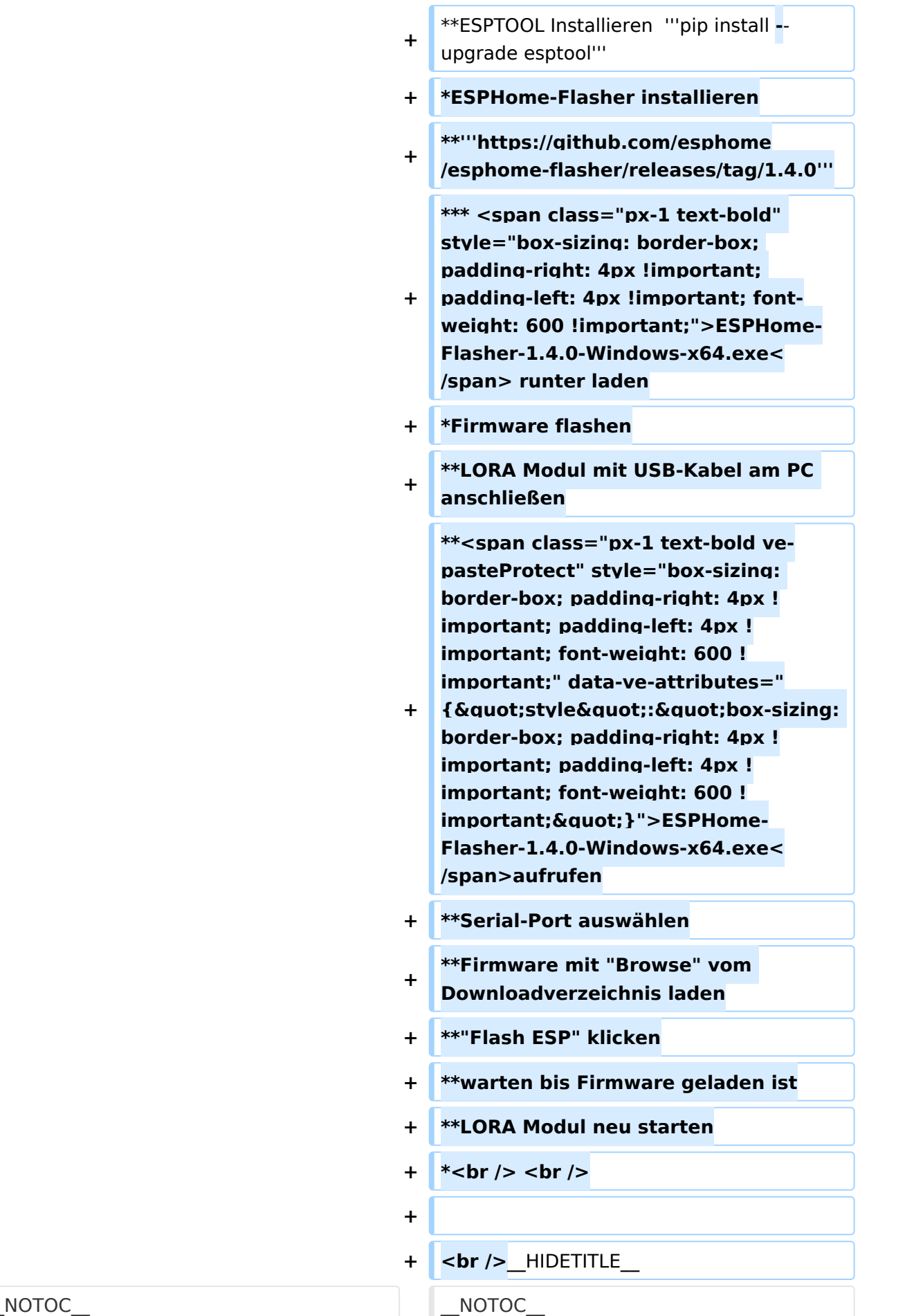

## Version vom 6. Dezember 2021, 21:10 Uhr

### **MeshCom**

### [Meshtastic](https://wiki.oevsv.at/w/index.php?title=Spezial:Hochladen&wpDestFile=MESHTASTIC.png)

### Textnachrichten über LORA-Funkmodule austauschen auf Basis von [Meshtastic](https://meshtastic.org/) Device Firmware

Off-Grid-Messaging mit kostengünstiger Hardware, um Ihr persönliches Mesh zu erstellen. LORA-Funkmodule leiten Nachrichten an den nächsten weiter, um alle Knoten im Netzwerk zu erreichen. Kommunizieren Sie über Kilometer zwischen Knoten. Mit über MeshCom im HAMNET verbundene Gateway-Knoten wird es ermöglicht Mesh-Bereiche, welche keine direkte Funkverbindung haben zu verbinden. Siehe MeshCom [Dashboard](http://44.143.9.72/mqtt) (HAMNET only)

### LORA Hardware ESP32

- [Lilygo TTGO T-Beam](https://meshtastic.org/docs/hardware/tbeam-hardware) Version 0.7, 1.1 (mit M8N GPS und SX1262)
- [Lilygo TTGO Lora](https://meshtastic.org/docs/hardware/lora-hardware) Version 1, 1.3, 2.0, 2.1-1.6
- [Heltec Lora 32 \(V2\)](https://meshtastic.org/docs/hardware/heltec-hardware)

### LORA Hardware nRF52

- [Lilygo TTGO T-Echo](https://meshtastic.org/docs/hardware/techo-hardware)
- [Wisblock RAK4631](https://meshtastic.org/docs/hardware/wisBlock-hardware)

- Python für Windows installieren
	- **[https://meshtastic.discourse.group/t/tutorial-setting-up-a-windows-machine-for](https://meshtastic.discourse.group/t/tutorial-setting-up-a-windows-machine-for-use-with-meshtastic-python/2872)[use-with-meshtastic-python/2872](https://meshtastic.discourse.group/t/tutorial-setting-up-a-windows-machine-for-use-with-meshtastic-python/2872)**
- GitBash für Windows installieren
	- **<https://gitforwindows.org/>**
- PIP für Windows installieren
	- **<https://phoenixnap.com/kb/install-pip-windows>**
- Git Bash starten
	- Python Version prüfen **py --version**
	- PIP Version prüfen **pip --version**
	- ESPTOOL Installieren **pip install --upgrade esptool**

- ESPHome-Flasher installieren
	- **<https://github.com/esphome/esphome-flasher/releases/tag/1.4.0>**
		- **ESPHome-Flasher-1.4.0-Windows-x64.exe** runter laden  $\blacksquare$
- $\bullet$ Firmware flashen
	- LORA Modul mit USB-Kabel am PC anschließen
	- **ESPHome-Flasher-1.4.0-Windows-x64.exe** aufrufen
	- $\circ$  Serial-Port auswählen
	- $\circ$  Firmware mit "Browse" vom Downloadverzeichnis laden
	- "Flash ESP" klicken
	- $\circ$  warten bis Firmware geladen ist
	- LORA Modul neu starten
- 

<span id="page-25-0"></span>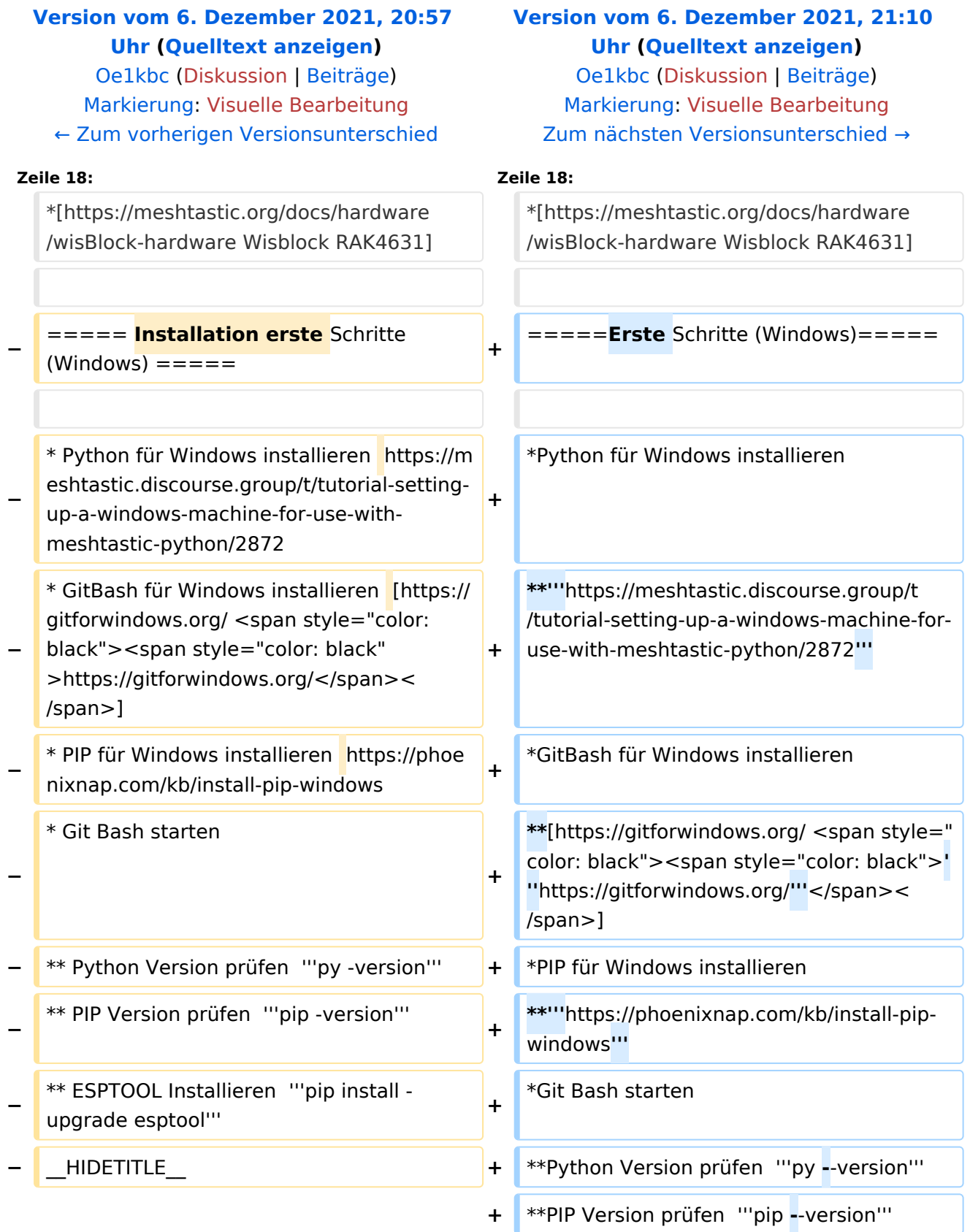

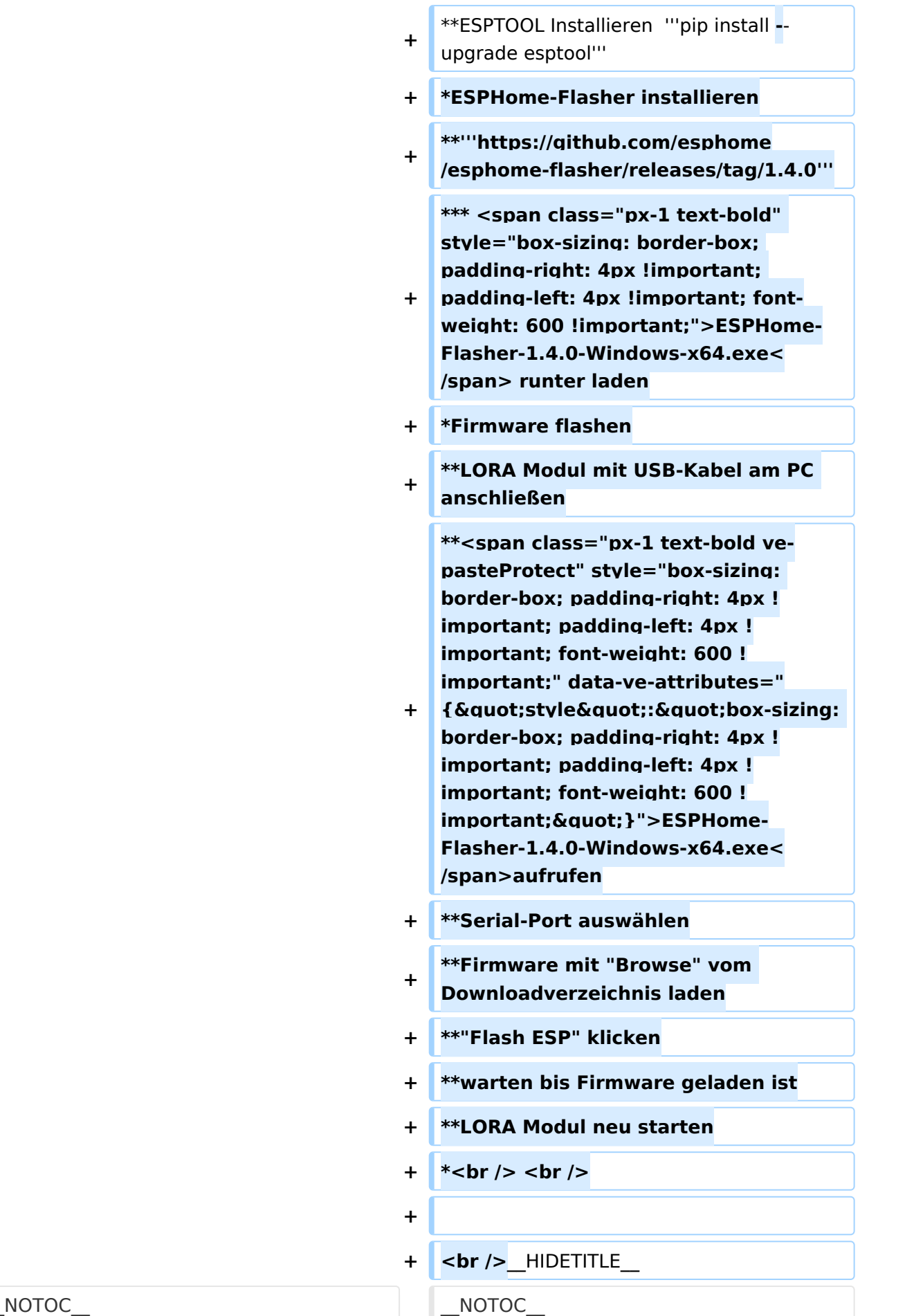

## Version vom 6. Dezember 2021, 21:10 Uhr

### **MeshCom**

### [Meshtastic](https://wiki.oevsv.at/w/index.php?title=Spezial:Hochladen&wpDestFile=MESHTASTIC.png)

### Textnachrichten über LORA-Funkmodule austauschen auf Basis von [Meshtastic](https://meshtastic.org/) Device Firmware

Off-Grid-Messaging mit kostengünstiger Hardware, um Ihr persönliches Mesh zu erstellen. LORA-Funkmodule leiten Nachrichten an den nächsten weiter, um alle Knoten im Netzwerk zu erreichen. Kommunizieren Sie über Kilometer zwischen Knoten. Mit über MeshCom im HAMNET verbundene Gateway-Knoten wird es ermöglicht Mesh-Bereiche, welche keine direkte Funkverbindung haben zu verbinden. Siehe MeshCom [Dashboard](http://44.143.9.72/mqtt) (HAMNET only)

### LORA Hardware ESP32

- [Lilygo TTGO T-Beam](https://meshtastic.org/docs/hardware/tbeam-hardware) Version 0.7, 1.1 (mit M8N GPS und SX1262)
- [Lilygo TTGO Lora](https://meshtastic.org/docs/hardware/lora-hardware) Version 1, 1.3, 2.0, 2.1-1.6
- [Heltec Lora 32 \(V2\)](https://meshtastic.org/docs/hardware/heltec-hardware)

### LORA Hardware nRF52

- [Lilygo TTGO T-Echo](https://meshtastic.org/docs/hardware/techo-hardware)
- [Wisblock RAK4631](https://meshtastic.org/docs/hardware/wisBlock-hardware)

- Python für Windows installieren
	- **[https://meshtastic.discourse.group/t/tutorial-setting-up-a-windows-machine-for](https://meshtastic.discourse.group/t/tutorial-setting-up-a-windows-machine-for-use-with-meshtastic-python/2872)[use-with-meshtastic-python/2872](https://meshtastic.discourse.group/t/tutorial-setting-up-a-windows-machine-for-use-with-meshtastic-python/2872)**
- GitBash für Windows installieren
	- **<https://gitforwindows.org/>**
- PIP für Windows installieren
	- **<https://phoenixnap.com/kb/install-pip-windows>**
- Git Bash starten
	- Python Version prüfen **py --version**
	- PIP Version prüfen **pip --version**
	- ESPTOOL Installieren **pip install --upgrade esptool**

- ESPHome-Flasher installieren
	- **<https://github.com/esphome/esphome-flasher/releases/tag/1.4.0>**
		- **ESPHome-Flasher-1.4.0-Windows-x64.exe** runter laden  $\blacksquare$
- $\bullet$ Firmware flashen
	- LORA Modul mit USB-Kabel am PC anschließen
	- **ESPHome-Flasher-1.4.0-Windows-x64.exe** aufrufen
	- $\circ$  Serial-Port auswählen
	- $\circ$  Firmware mit "Browse" vom Downloadverzeichnis laden
	- "Flash ESP" klicken
	- $\circ$  warten bis Firmware geladen ist
	- LORA Modul neu starten
- 

<span id="page-29-0"></span>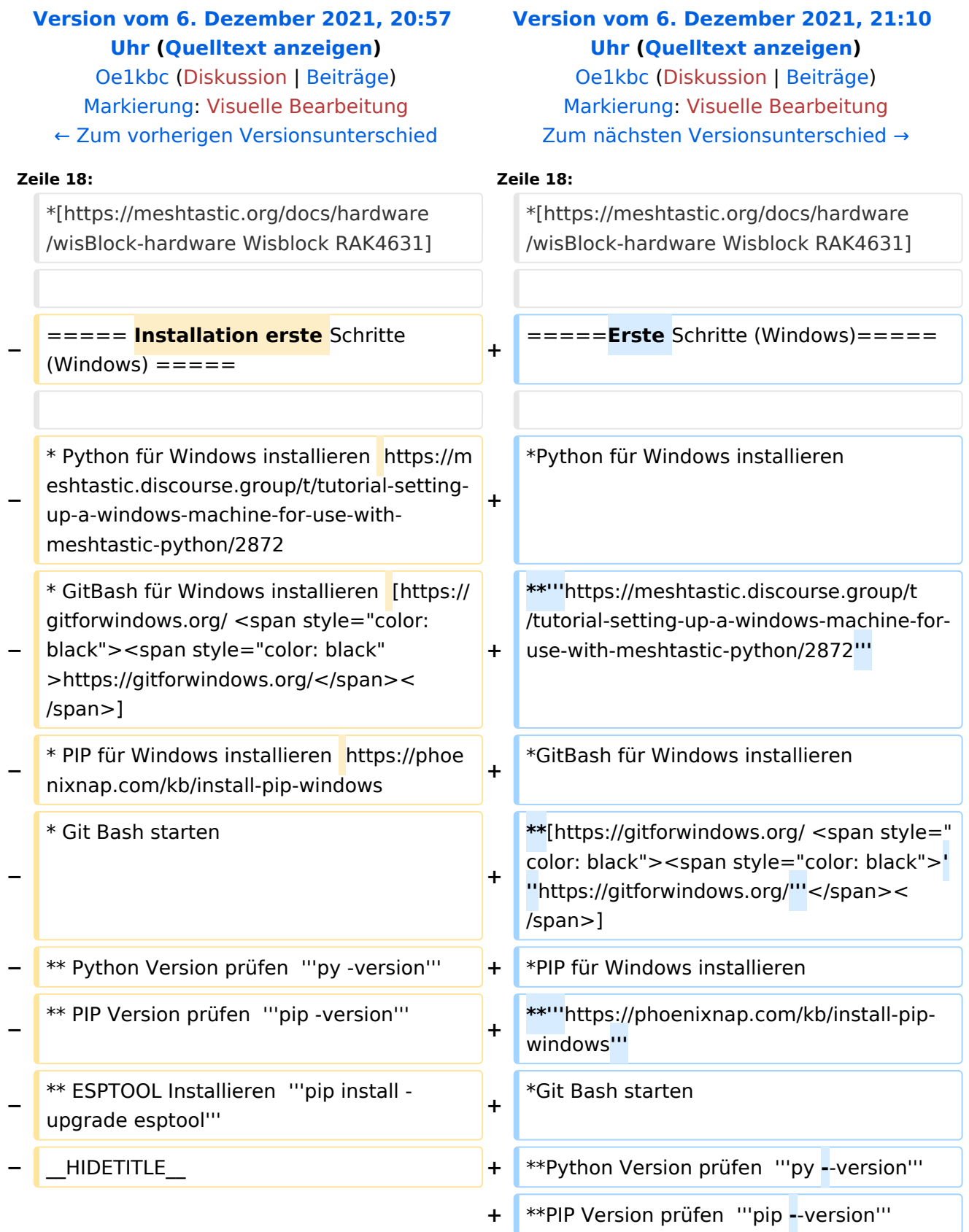

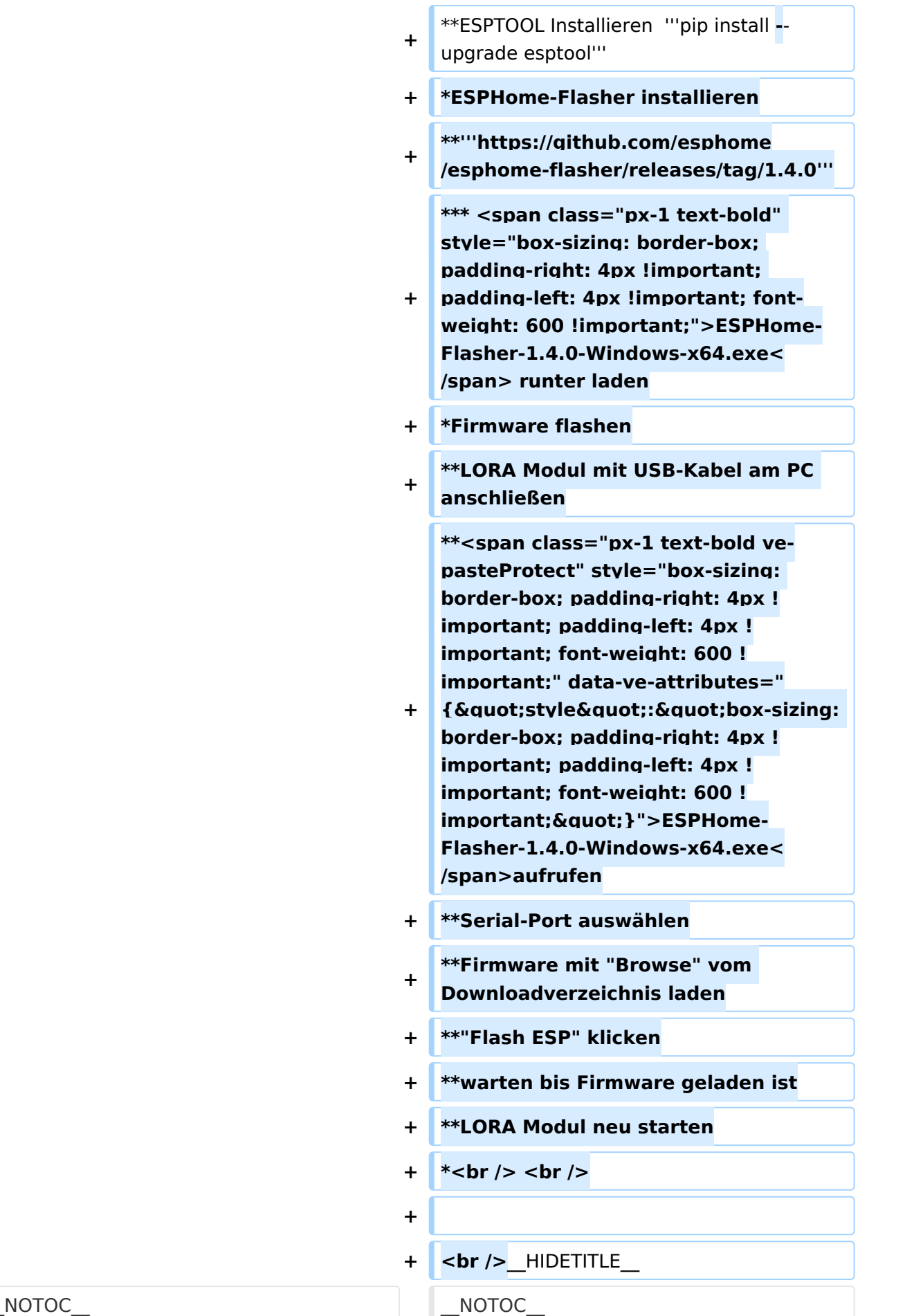

### Version vom 6. Dezember 2021, 21:10 Uhr

### **MeshCom**

### [Meshtastic](https://wiki.oevsv.at/w/index.php?title=Spezial:Hochladen&wpDestFile=MESHTASTIC.png)

### Textnachrichten über LORA-Funkmodule austauschen auf Basis von [Meshtastic](https://meshtastic.org/) Device Firmware

Off-Grid-Messaging mit kostengünstiger Hardware, um Ihr persönliches Mesh zu erstellen. LORA-Funkmodule leiten Nachrichten an den nächsten weiter, um alle Knoten im Netzwerk zu erreichen. Kommunizieren Sie über Kilometer zwischen Knoten. Mit über MeshCom im HAMNET verbundene Gateway-Knoten wird es ermöglicht Mesh-Bereiche, welche keine direkte Funkverbindung haben zu verbinden. Siehe MeshCom [Dashboard](http://44.143.9.72/mqtt) (HAMNET only)

### LORA Hardware ESP32

- [Lilygo TTGO T-Beam](https://meshtastic.org/docs/hardware/tbeam-hardware) Version 0.7, 1.1 (mit M8N GPS und SX1262)
- [Lilygo TTGO Lora](https://meshtastic.org/docs/hardware/lora-hardware) Version 1, 1.3, 2.0, 2.1-1.6
- [Heltec Lora 32 \(V2\)](https://meshtastic.org/docs/hardware/heltec-hardware)

### LORA Hardware nRF52

- [Lilygo TTGO T-Echo](https://meshtastic.org/docs/hardware/techo-hardware)
- [Wisblock RAK4631](https://meshtastic.org/docs/hardware/wisBlock-hardware)

- Python für Windows installieren
	- **[https://meshtastic.discourse.group/t/tutorial-setting-up-a-windows-machine-for](https://meshtastic.discourse.group/t/tutorial-setting-up-a-windows-machine-for-use-with-meshtastic-python/2872)[use-with-meshtastic-python/2872](https://meshtastic.discourse.group/t/tutorial-setting-up-a-windows-machine-for-use-with-meshtastic-python/2872)**
- GitBash für Windows installieren
	- **<https://gitforwindows.org/>**
- PIP für Windows installieren
	- **<https://phoenixnap.com/kb/install-pip-windows>**
- Git Bash starten
	- Python Version prüfen **py --version**
	- PIP Version prüfen **pip --version**
	- ESPTOOL Installieren **pip install --upgrade esptool**

- ESPHome-Flasher installieren
	- **<https://github.com/esphome/esphome-flasher/releases/tag/1.4.0>**
		- **ESPHome-Flasher-1.4.0-Windows-x64.exe** runter laden  $\blacksquare$
- Firmware flashen
	- LORA Modul mit USB-Kabel am PC anschließen
	- **ESPHome-Flasher-1.4.0-Windows-x64.exe** aufrufen
	- $\circ$  Serial-Port auswählen
	- $\circ$  Firmware mit "Browse" vom Downloadverzeichnis laden
	- "Flash ESP" klicken
	- $\circ$  warten bis Firmware geladen ist
	- LORA Modul neu starten
- 

<span id="page-33-0"></span>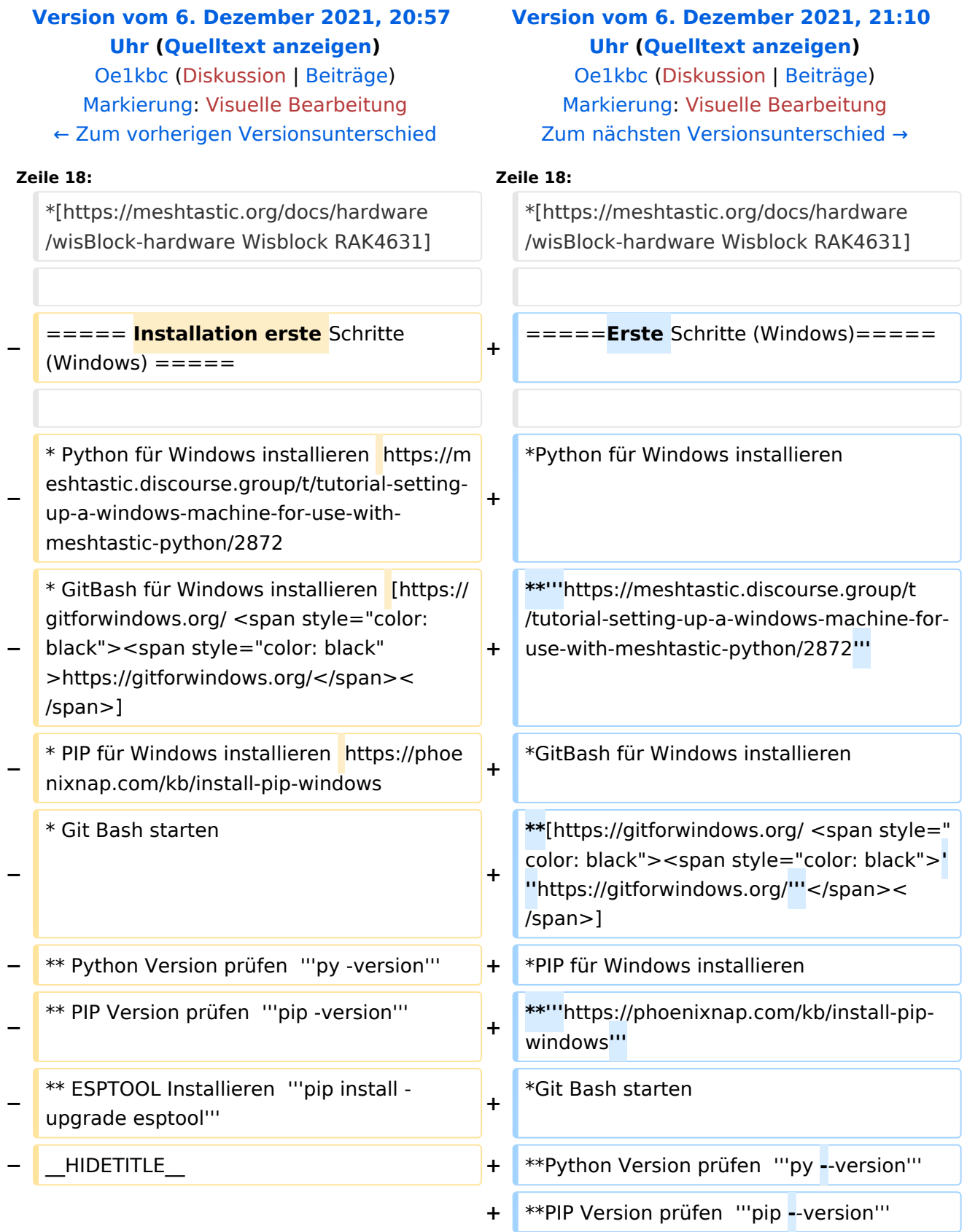

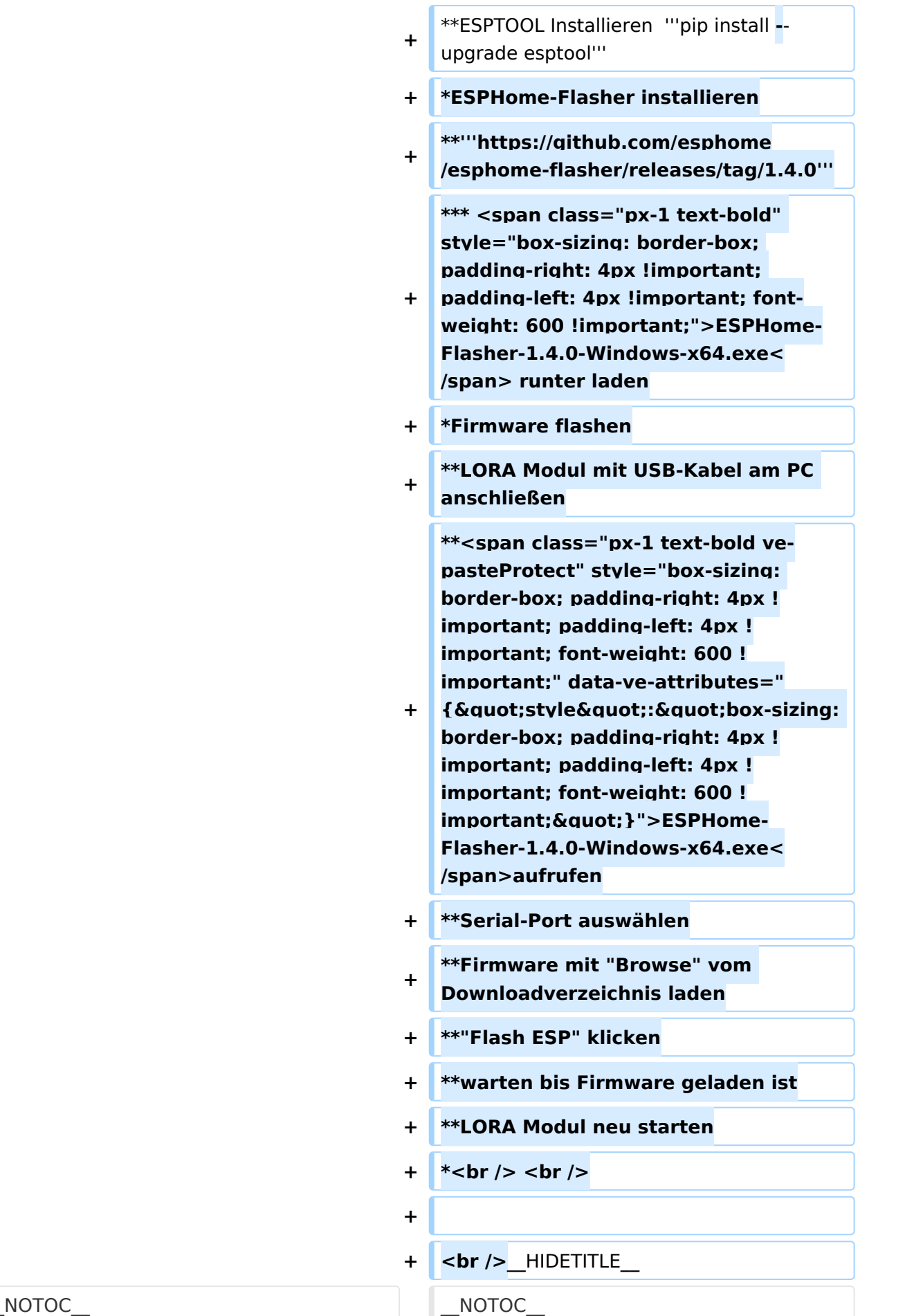

## Version vom 6. Dezember 2021, 21:10 Uhr

### **MeshCom**

### [Meshtastic](https://wiki.oevsv.at/w/index.php?title=Spezial:Hochladen&wpDestFile=MESHTASTIC.png)

### Textnachrichten über LORA-Funkmodule austauschen auf Basis von [Meshtastic](https://meshtastic.org/) Device Firmware

Off-Grid-Messaging mit kostengünstiger Hardware, um Ihr persönliches Mesh zu erstellen. LORA-Funkmodule leiten Nachrichten an den nächsten weiter, um alle Knoten im Netzwerk zu erreichen. Kommunizieren Sie über Kilometer zwischen Knoten. Mit über MeshCom im HAMNET verbundene Gateway-Knoten wird es ermöglicht Mesh-Bereiche, welche keine direkte Funkverbindung haben zu verbinden. Siehe MeshCom [Dashboard](http://44.143.9.72/mqtt) (HAMNET only)

### LORA Hardware ESP32

- [Lilygo TTGO T-Beam](https://meshtastic.org/docs/hardware/tbeam-hardware) Version 0.7, 1.1 (mit M8N GPS und SX1262)
- [Lilygo TTGO Lora](https://meshtastic.org/docs/hardware/lora-hardware) Version 1, 1.3, 2.0, 2.1-1.6
- [Heltec Lora 32 \(V2\)](https://meshtastic.org/docs/hardware/heltec-hardware)

### LORA Hardware nRF52

- [Lilygo TTGO T-Echo](https://meshtastic.org/docs/hardware/techo-hardware)
- [Wisblock RAK4631](https://meshtastic.org/docs/hardware/wisBlock-hardware)

- Python für Windows installieren
	- **[https://meshtastic.discourse.group/t/tutorial-setting-up-a-windows-machine-for](https://meshtastic.discourse.group/t/tutorial-setting-up-a-windows-machine-for-use-with-meshtastic-python/2872)[use-with-meshtastic-python/2872](https://meshtastic.discourse.group/t/tutorial-setting-up-a-windows-machine-for-use-with-meshtastic-python/2872)**
- GitBash für Windows installieren
	- **<https://gitforwindows.org/>**
- PIP für Windows installieren
	- **<https://phoenixnap.com/kb/install-pip-windows>**
- Git Bash starten
	- Python Version prüfen **py --version**
	- PIP Version prüfen **pip --version**
	- ESPTOOL Installieren **pip install --upgrade esptool**

- ESPHome-Flasher installieren
	- **<https://github.com/esphome/esphome-flasher/releases/tag/1.4.0>**
		- **ESPHome-Flasher-1.4.0-Windows-x64.exe** runter laden  $\blacksquare$
- Firmware flashen
	- LORA Modul mit USB-Kabel am PC anschließen
	- **ESPHome-Flasher-1.4.0-Windows-x64.exe** aufrufen
	- $\circ$  Serial-Port auswählen
	- $\circ$  Firmware mit "Browse" vom Downloadverzeichnis laden
	- "Flash ESP" klicken
	- $\circ$  warten bis Firmware geladen ist
	- LORA Modul neu starten
- 

<span id="page-37-0"></span>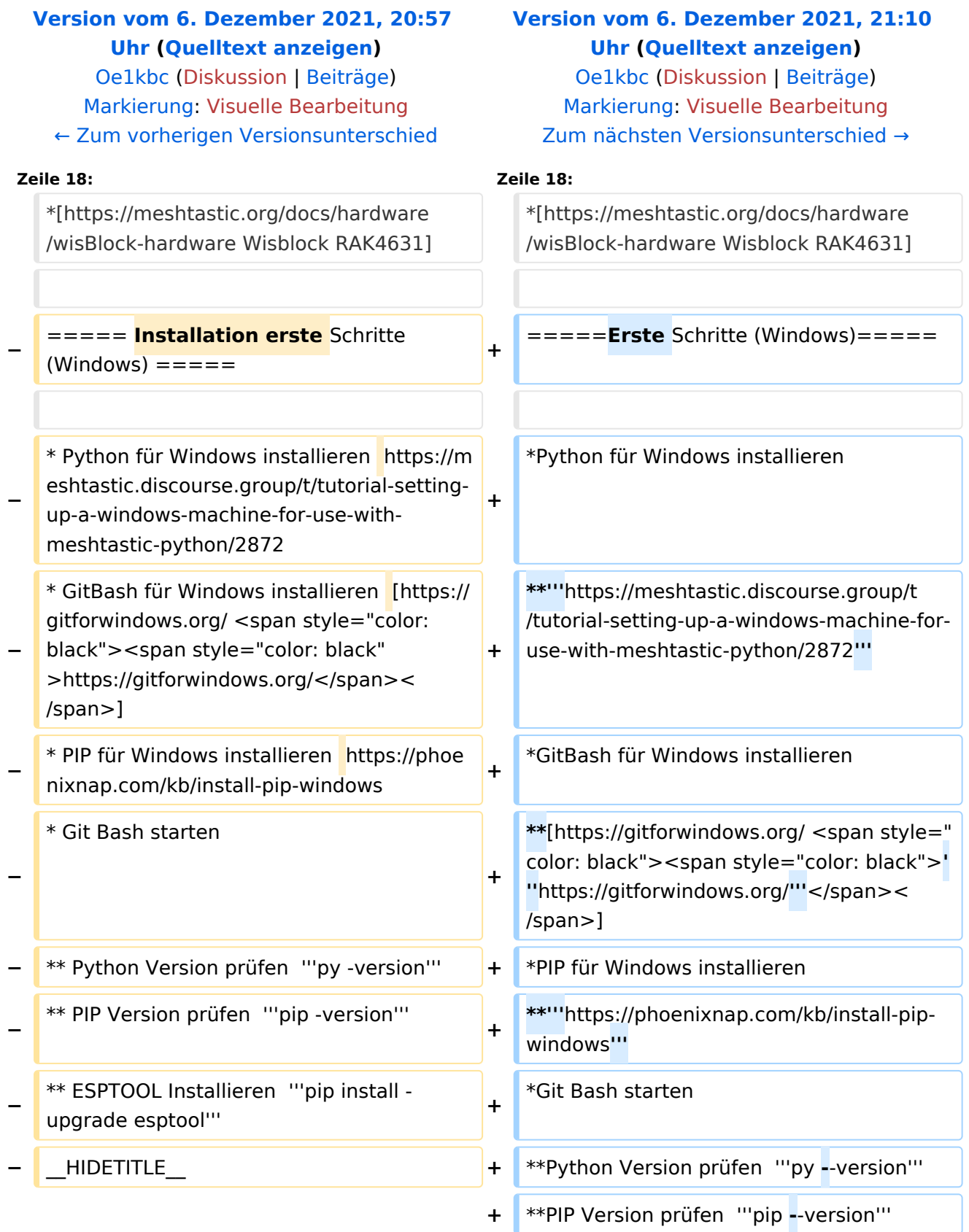

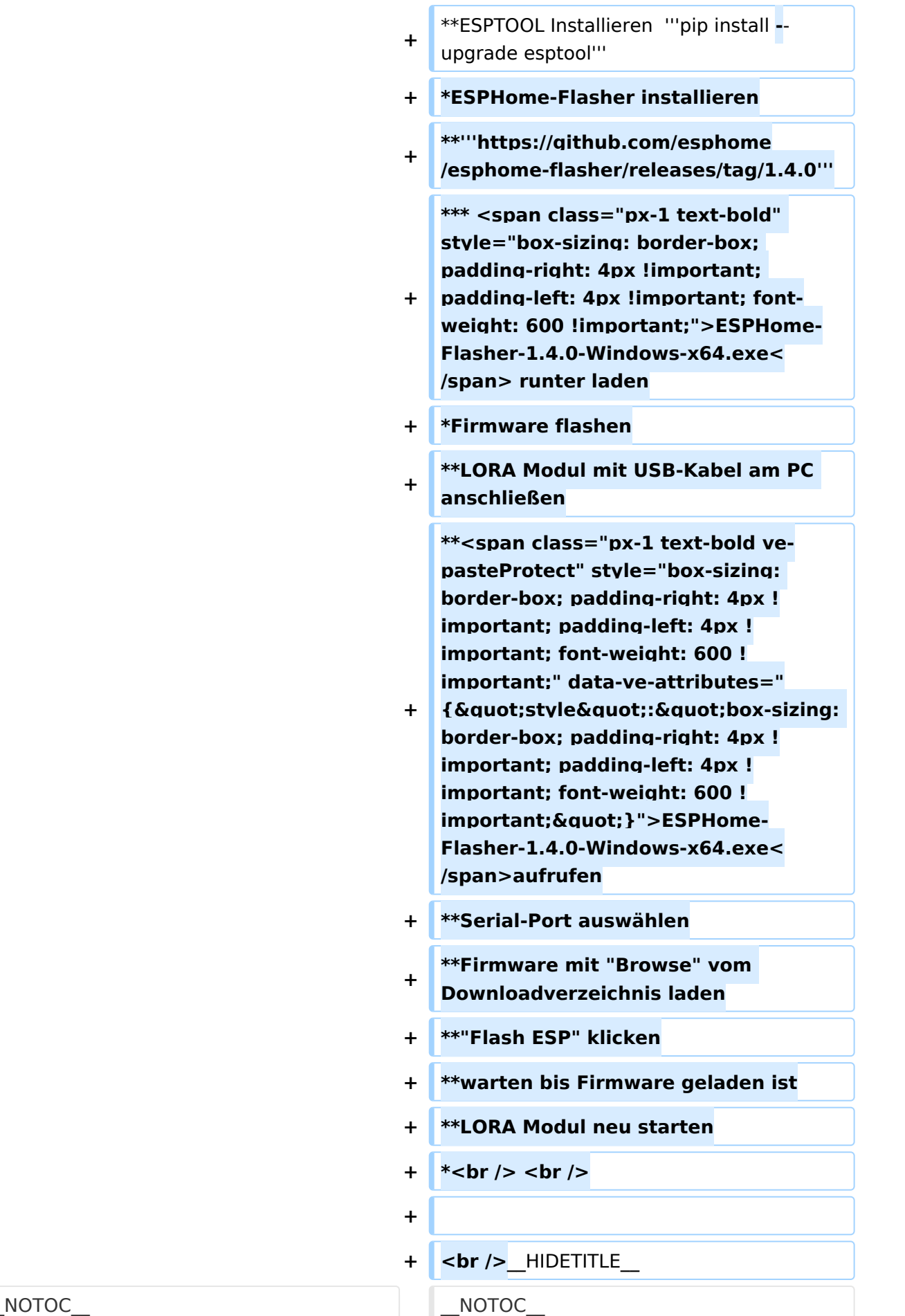

## Version vom 6. Dezember 2021, 21:10 Uhr

### **MeshCom**

### [Meshtastic](https://wiki.oevsv.at/w/index.php?title=Spezial:Hochladen&wpDestFile=MESHTASTIC.png)

### Textnachrichten über LORA-Funkmodule austauschen auf Basis von [Meshtastic](https://meshtastic.org/) Device Firmware

Off-Grid-Messaging mit kostengünstiger Hardware, um Ihr persönliches Mesh zu erstellen. LORA-Funkmodule leiten Nachrichten an den nächsten weiter, um alle Knoten im Netzwerk zu erreichen. Kommunizieren Sie über Kilometer zwischen Knoten. Mit über MeshCom im HAMNET verbundene Gateway-Knoten wird es ermöglicht Mesh-Bereiche, welche keine direkte Funkverbindung haben zu verbinden. Siehe MeshCom [Dashboard](http://44.143.9.72/mqtt) (HAMNET only)

### LORA Hardware ESP32

- [Lilygo TTGO T-Beam](https://meshtastic.org/docs/hardware/tbeam-hardware) Version 0.7, 1.1 (mit M8N GPS und SX1262)
- [Lilygo TTGO Lora](https://meshtastic.org/docs/hardware/lora-hardware) Version 1, 1.3, 2.0, 2.1-1.6
- [Heltec Lora 32 \(V2\)](https://meshtastic.org/docs/hardware/heltec-hardware)

### LORA Hardware nRF52

- [Lilygo TTGO T-Echo](https://meshtastic.org/docs/hardware/techo-hardware)
- [Wisblock RAK4631](https://meshtastic.org/docs/hardware/wisBlock-hardware)

- Python für Windows installieren
	- **[https://meshtastic.discourse.group/t/tutorial-setting-up-a-windows-machine-for](https://meshtastic.discourse.group/t/tutorial-setting-up-a-windows-machine-for-use-with-meshtastic-python/2872)[use-with-meshtastic-python/2872](https://meshtastic.discourse.group/t/tutorial-setting-up-a-windows-machine-for-use-with-meshtastic-python/2872)**
- GitBash für Windows installieren
	- **<https://gitforwindows.org/>**
- PIP für Windows installieren
	- **<https://phoenixnap.com/kb/install-pip-windows>**
- Git Bash starten
	- Python Version prüfen **py --version**
	- PIP Version prüfen **pip --version**
	- ESPTOOL Installieren **pip install --upgrade esptool**

- ESPHome-Flasher installieren
	- **<https://github.com/esphome/esphome-flasher/releases/tag/1.4.0>**
		- **ESPHome-Flasher-1.4.0-Windows-x64.exe** runter laden  $\blacksquare$
- $\bullet$ Firmware flashen
	- LORA Modul mit USB-Kabel am PC anschließen
	- **ESPHome-Flasher-1.4.0-Windows-x64.exe** aufrufen
	- $\circ$  Serial-Port auswählen
	- $\circ$  Firmware mit "Browse" vom Downloadverzeichnis laden
	- "Flash ESP" klicken
	- $\circ$  warten bis Firmware geladen ist
	- LORA Modul neu starten
- 

<span id="page-41-0"></span>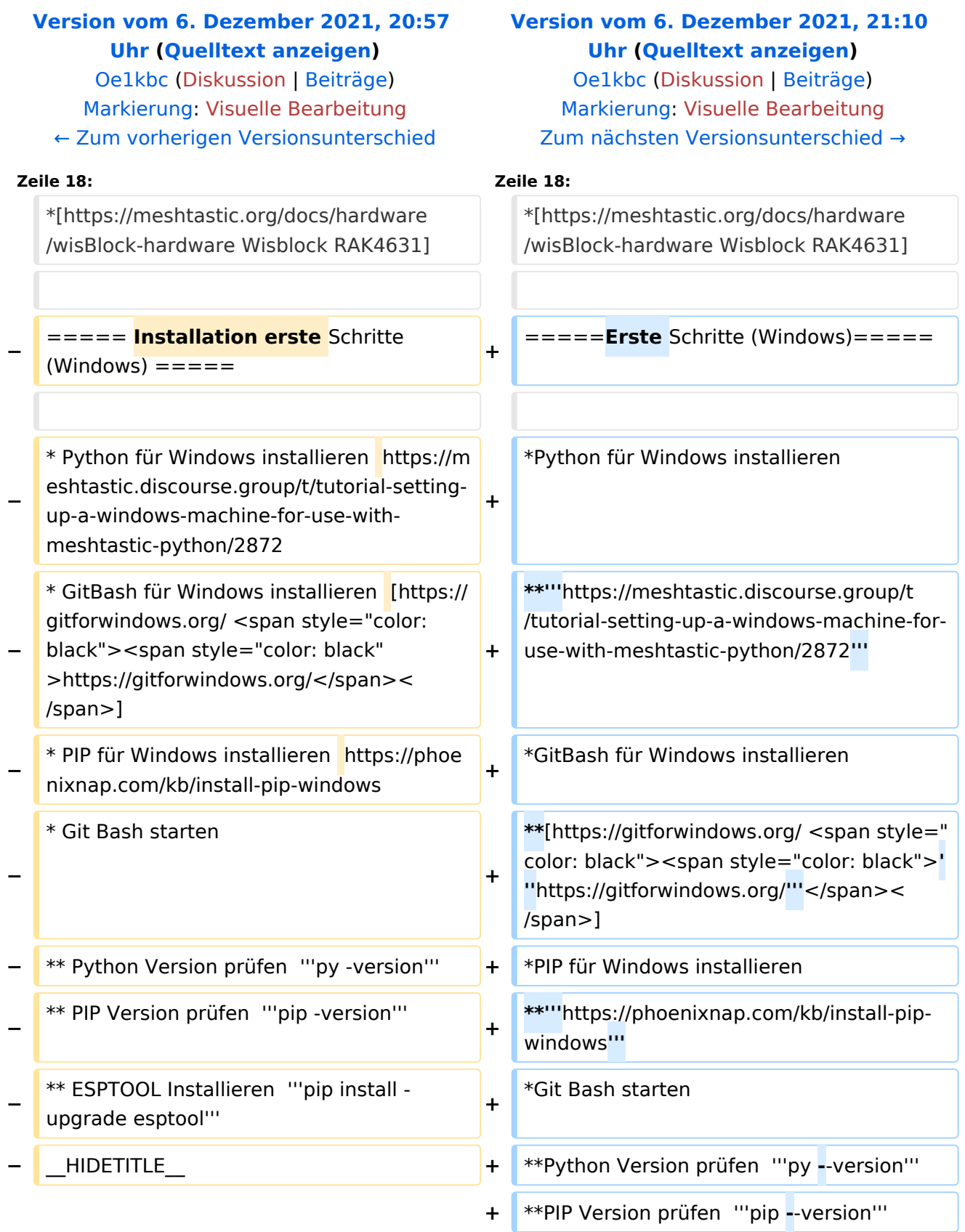

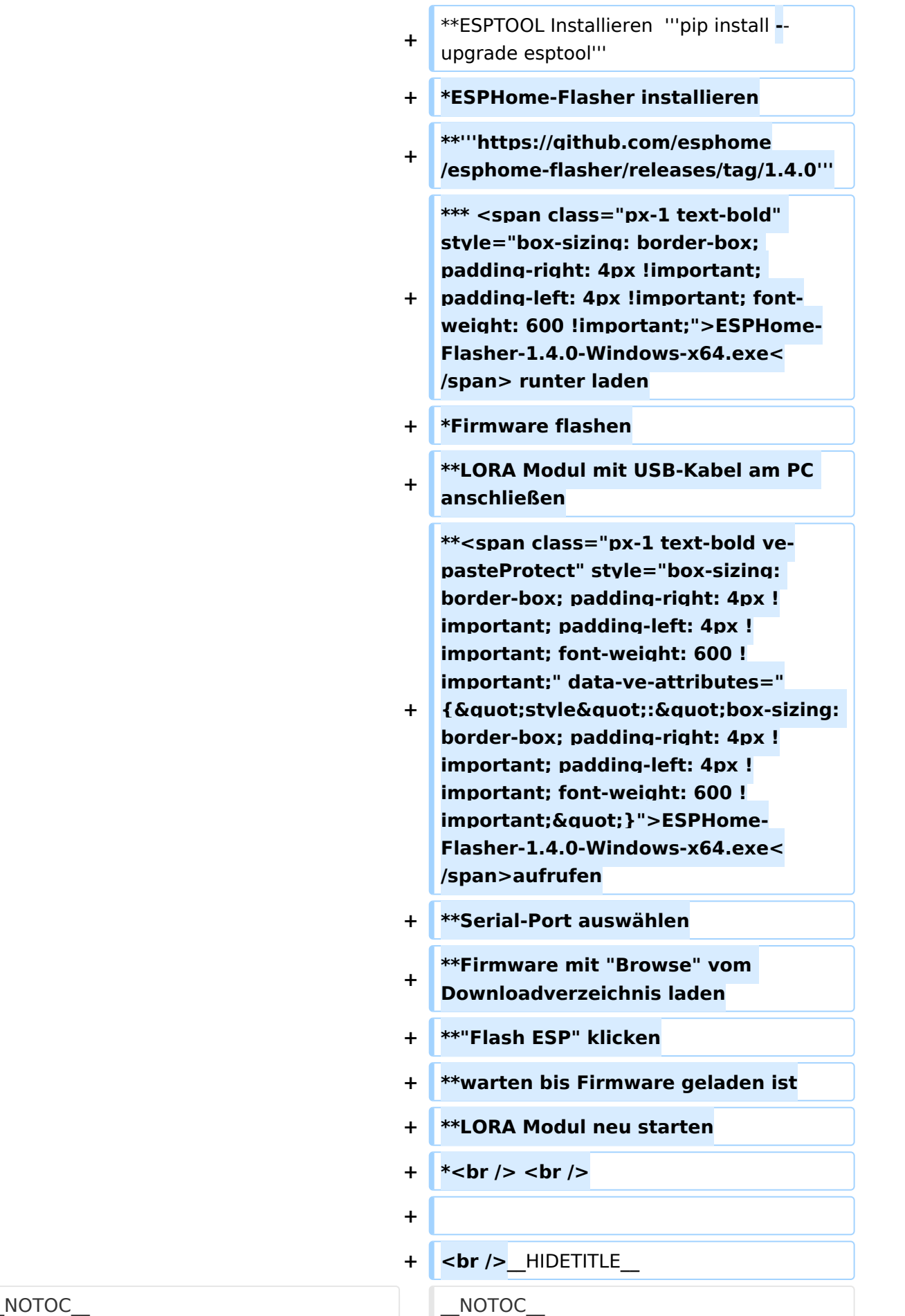

## Version vom 6. Dezember 2021, 21:10 Uhr

### **MeshCom**

### [Meshtastic](https://wiki.oevsv.at/w/index.php?title=Spezial:Hochladen&wpDestFile=MESHTASTIC.png)

### Textnachrichten über LORA-Funkmodule austauschen auf Basis von [Meshtastic](https://meshtastic.org/) Device Firmware

Off-Grid-Messaging mit kostengünstiger Hardware, um Ihr persönliches Mesh zu erstellen. LORA-Funkmodule leiten Nachrichten an den nächsten weiter, um alle Knoten im Netzwerk zu erreichen. Kommunizieren Sie über Kilometer zwischen Knoten. Mit über MeshCom im HAMNET verbundene Gateway-Knoten wird es ermöglicht Mesh-Bereiche, welche keine direkte Funkverbindung haben zu verbinden. Siehe MeshCom [Dashboard](http://44.143.9.72/mqtt) (HAMNET only)

### LORA Hardware ESP32

- [Lilygo TTGO T-Beam](https://meshtastic.org/docs/hardware/tbeam-hardware) Version 0.7, 1.1 (mit M8N GPS und SX1262)
- [Lilygo TTGO Lora](https://meshtastic.org/docs/hardware/lora-hardware) Version 1, 1.3, 2.0, 2.1-1.6
- [Heltec Lora 32 \(V2\)](https://meshtastic.org/docs/hardware/heltec-hardware)

### LORA Hardware nRF52

- [Lilygo TTGO T-Echo](https://meshtastic.org/docs/hardware/techo-hardware)
- [Wisblock RAK4631](https://meshtastic.org/docs/hardware/wisBlock-hardware)

- Python für Windows installieren
	- **[https://meshtastic.discourse.group/t/tutorial-setting-up-a-windows-machine-for](https://meshtastic.discourse.group/t/tutorial-setting-up-a-windows-machine-for-use-with-meshtastic-python/2872)[use-with-meshtastic-python/2872](https://meshtastic.discourse.group/t/tutorial-setting-up-a-windows-machine-for-use-with-meshtastic-python/2872)**
- GitBash für Windows installieren
	- **<https://gitforwindows.org/>**
- PIP für Windows installieren
	- **<https://phoenixnap.com/kb/install-pip-windows>**
- Git Bash starten
	- Python Version prüfen **py --version**
	- PIP Version prüfen **pip --version**
	- ESPTOOL Installieren **pip install --upgrade esptool**

- ESPHome-Flasher installieren
	- **<https://github.com/esphome/esphome-flasher/releases/tag/1.4.0>**
		- **ESPHome-Flasher-1.4.0-Windows-x64.exe** runter laden  $\blacksquare$
- $\bullet$ Firmware flashen
	- LORA Modul mit USB-Kabel am PC anschließen
	- **ESPHome-Flasher-1.4.0-Windows-x64.exe** aufrufen
	- $\circ$  Serial-Port auswählen
	- $\circ$  Firmware mit "Browse" vom Downloadverzeichnis laden
	- "Flash ESP" klicken
	- $\circ$  warten bis Firmware geladen ist
	- LORA Modul neu starten
-